# UNIVERZA NA PRIMORSKEM FAKULTETA ZA MATEMATIKO, NARAVOSLOVJE IN INFORMACIJSKE TEHNOLOGIJE

## Zaključna naloga Razvoj mobilne aplikacije za evidentiranje prometnih nesreč v Republiki Sloveniji

(Developing mobile application for recording traffic accidents in the Republic of Slovenia)

Ime in priimek: Alen Redek Študijski program: Računalništvo in informatika Mentor: doc. dr. Jernej Vičič

Koper, september 2014

To delo je ponujeno pod licenco Creative Commons Priznanje avtorstva-Deljenje pod enakimi pogoji 2.5 Slovenija (ali novejšo različico). To pomeni, da se tako besedilo, slike, grafi in druge sestavine dela kot tudi rezultati zaključne naloge lahko prosto distribuirajo, reproducirajo, uporabljajo, priobčujejo javnosti in predelujejo, pod pogojem, da se jasno in vidno navede avtorja in naslov tega dela in da se v primeru spremembe, preoblikovanja ali uporabe tega dela v svojem delu, lahko distribuira predelava le pod licenco, ki je enaka tej. Podrobnosti licence so dostopne na spletni strani [creativecommons.si](http://creativecommons.si) ali na Inštitutu za intelektualno lastnino, Streliška 1, 1000 Ljubljana.

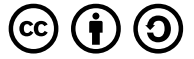

Izvorna koda zaklju£ne naloge, njeni rezultati in v ta namen razvita programska oprema je ponujena pod licenco GNU General Public License, različica 3 (ali novejša). To pomeni, da se lahko prosto distribuira in/ali predeluje pod njenimi pogoji. Podrobnosti licence so dostopne na spletni strani [http://www.gnu.org/licenses/.](http://www.gnu.org/licenses/)

## Ključna dokumentacijska informacija

#### Ime in PRIIMEK: Alen REDEK

Naslov zaključne naloge: Razvoj mobilne aplikacije za evidentiranje prometnih nesreč v Republiki Sloveniji

Kraj: Koper

Leto: 2014

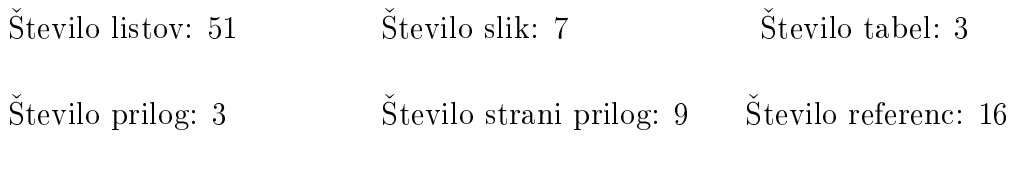

Mentor: doc. dr. Jernej Vičič

Ključne besede: prometne, nesreče, MVC, mobilna, aplikacija

#### Izvleček:

V zaključni nalogi bo predstavljen razvoj mobilne aplikacije za vnašanje ter evidentiranje prometnih nesreč v Republiki Sloveniji neposredno v podatkovno bazo, ki je bila plod lanske zaključne naloge Andreja Godca z naslovom "Izdelava aplikacije za prikazovanje nevarnih cestnih odsekov v Republiki Sloveniji. Glavni cilj aplikacije bi bil predvsem v geografskem smislu točnejši ter nedvoumen opis prometne nesreče. Ob izdelavi spletne aplikacije za prikaz nevarnih cestnih odsekov smo namreč naleteli na veliko število nepopolnih podatkov, ki so onemogočali učinkovito geolociranje prizorišč prometnih nesre£. Za re²itev omenjenega problema bo odgovorna glavna funkcionalnost mobilne aplikacije, ki bo s pomočjo trenutne lokacije naprave enolično in natančno določila kraj prometne nezgode. Na ta način bo pristojnim organom prihranjenega veliko £asa ter truda za geografsko umestitev prometne nesre£e, saj je le-ta trenutno dolo£ena s pomočjo petih opisnih atributov v podatkovni bazi. Prizorišče prometne nesreče bo tako na razmeroma enostaven način določeno z veliko natančnostio v upanju na več uporabnih podatkovnih vpisov, ki bodo v realnem času tudi umeščeni na zemljevidu ter pripomogli h zmanjšanju števila prometnih nesreč na naših cestah.

## Key words documentation

#### Name and SURNAME: Alen REDEK

Title of final project paper: Developing mobile application for recording traffic accidents in the Republic of Slovenia

Place: Koper

Year: 2014

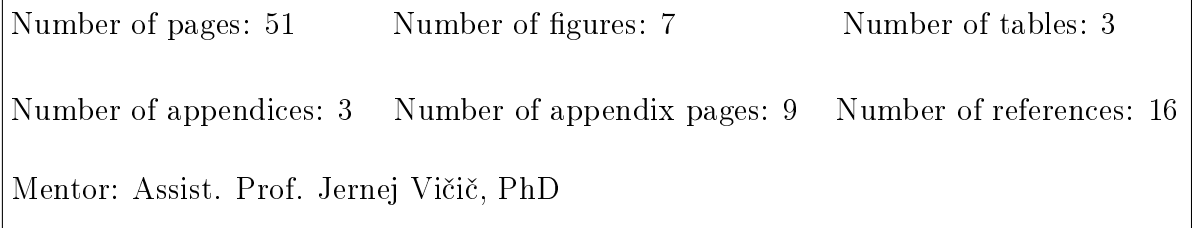

Keywords: traffic, accidents, MVC, mobile, application

#### Abstract:

The final thesis will present the development of a mobile application for recording traffic accidents in the Republic of Slovenia directly into the database that was created last years by Andrej Godec for his thesis entitled: Developing application for displaying dangerous road sections in the Republic of Slovenia". The main goal of the application would be to accurately pinpoint the location of a traffic accident and to provide understandable and unambiguous data about it. In developing the application, we encountered a large number of incomplete and incorrect data, which rendered the accurate localisation of the accident more difficult. The main function of the application will be to solve the aforementioned issue. It will determine the exact location of a traffic accident using the device's coordinates. Using this application, the competent authorities will save time and effort previously wasted on ascertaining the exact location of an event. The software will perform this part of the task instead of using the five attributes describing the geographic location of a traffic accident from the database. The localisation of an accident will be simplified as well as more accurate. A site of a traffic accident will thus be more easily and accurately determined. Hopefully, real time map integration will contribute to lowering the number of traffic accidents on our roads.

# Zahvala

Rad bi se zahvalil mentorju zaključne naloge doc. dr. Jerneju Vičiču ter ostalim pedagoškim delavcem na UP FAMNIT, ki so mi omogočili kvalitetno izobraževanje.

Posebne zahvale si zasluži tudi dr. Branko Bogunovič za ves trud in tehnično podporo, ki mi jo je nudil med pisanjem zaključne naloge.

Na koncu bi se rad zahvalil še mojim staršem, teti in partnerki, ker so od samega začetka verjeli vame, ter za vso njihovo potrpežljivost v času mojega študija.

Hvala vam.

# Kazalo vsebine

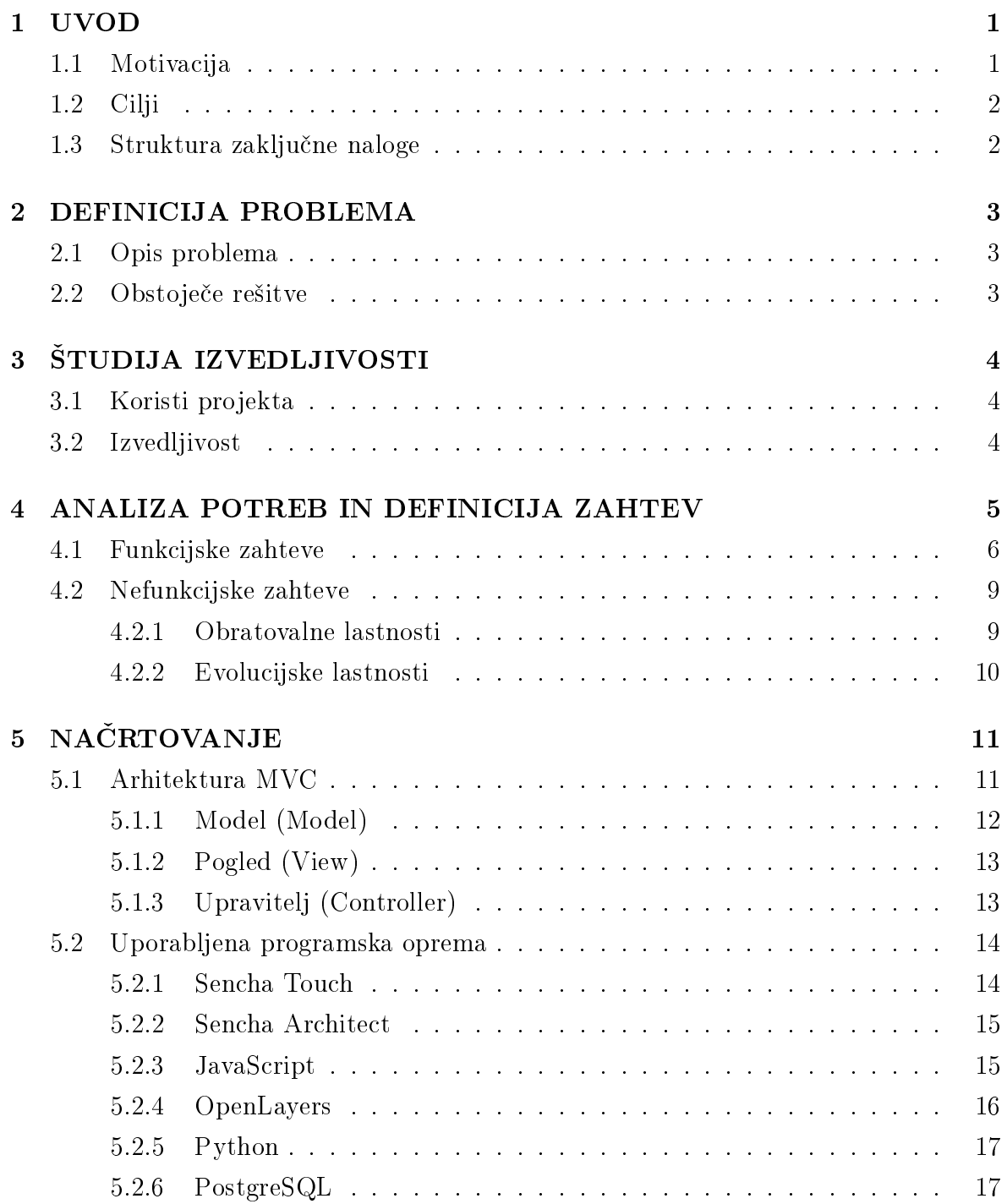

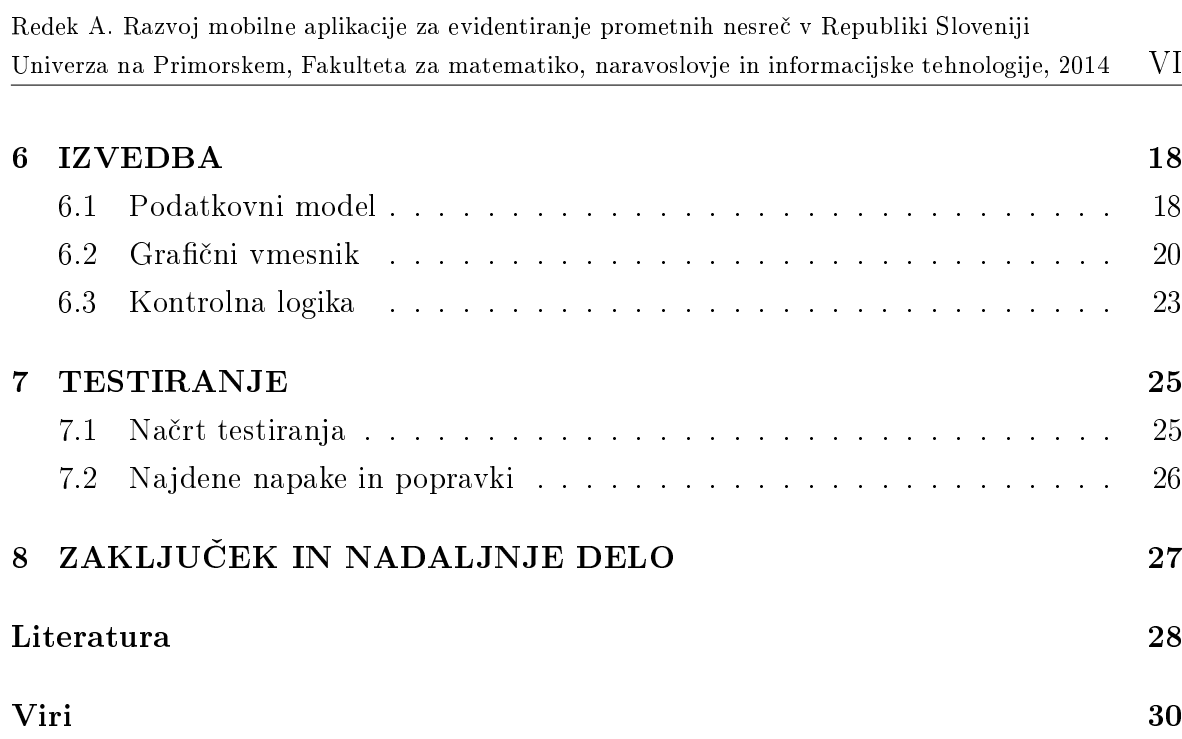

# Seznam tabel

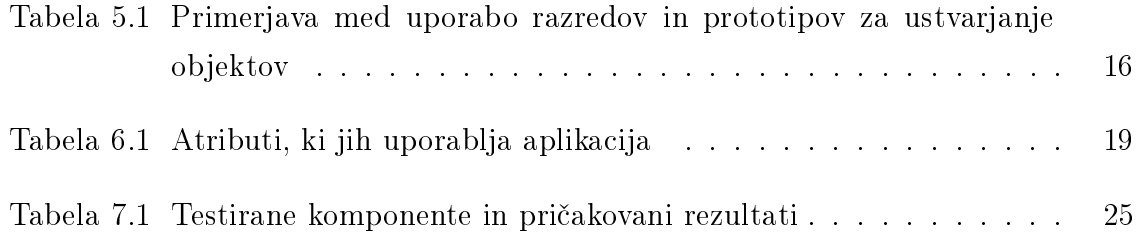

# Seznam slik

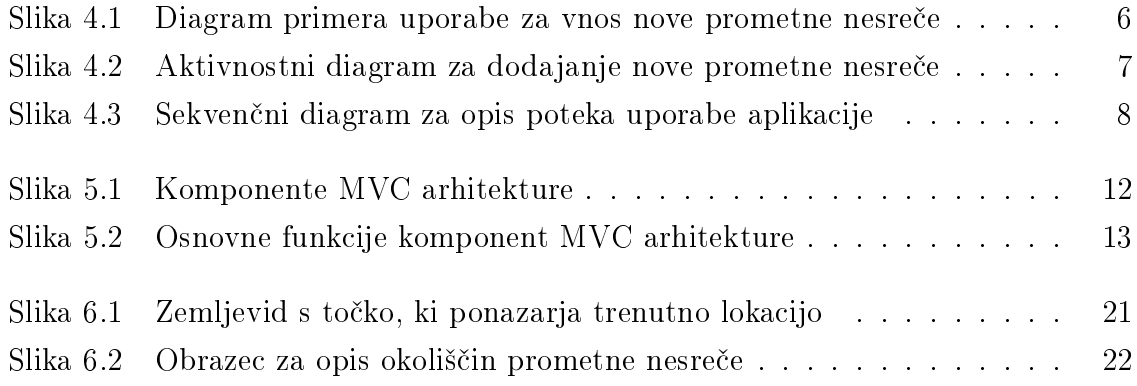

# Seznam prilog

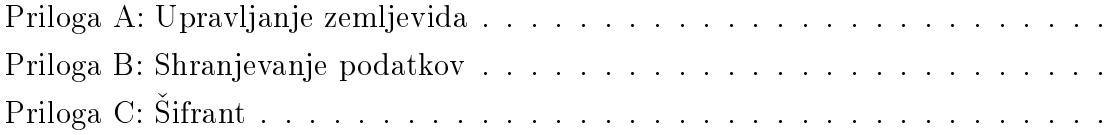

# Seznam kratic

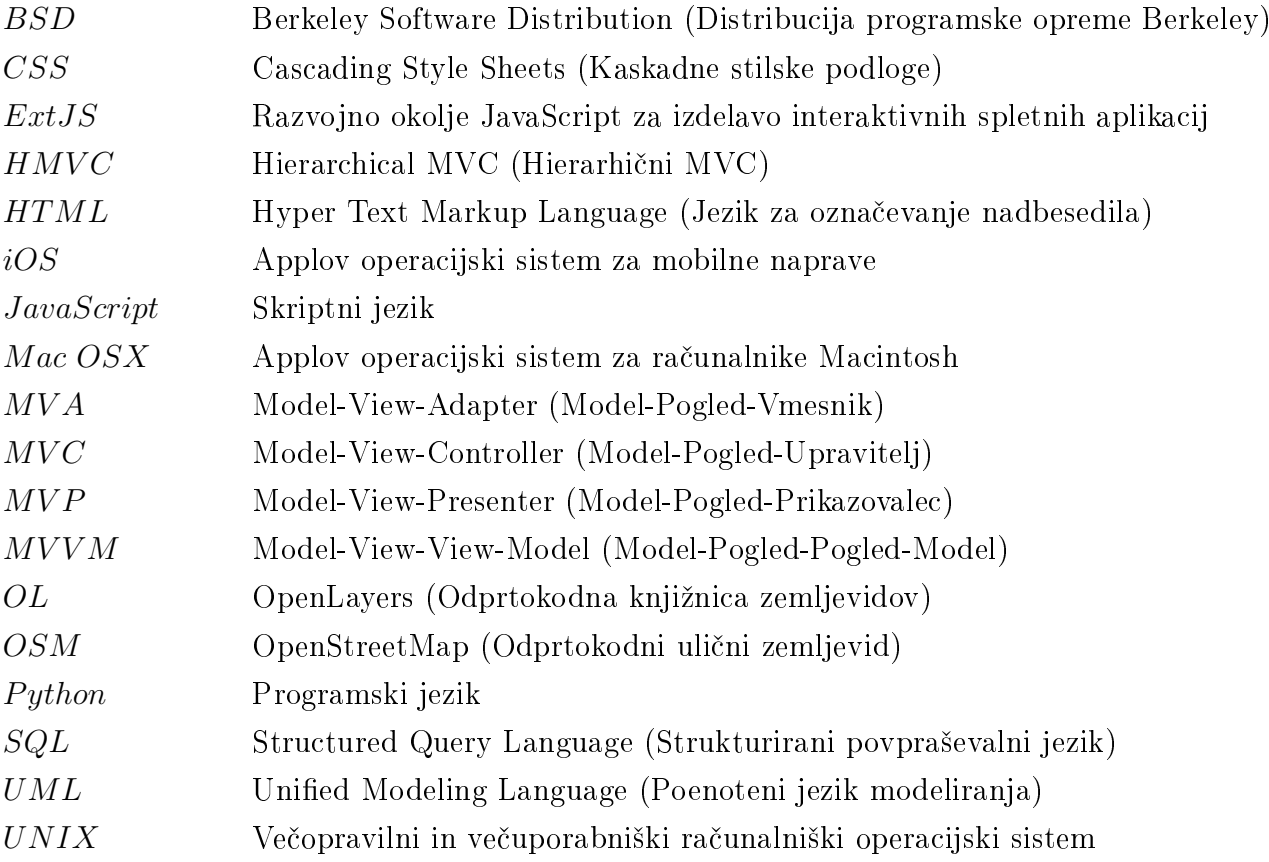

# <span id="page-11-0"></span>1 UVOD

Danes si življenja brez tehnoloških naprav pravzaprav sploh ne moremo več predstavljati. V bistvu so tako globoko zakoreninjene v naši podzavesti, da so postale del na-²ega vsakdana pri opravljanju raznoraznih opravil. Mednje prav gotovo sodijo tudi vse mobilne naprave skupaj s tabličnimi računalniki, ki so s svojimi aplikacijami praktično postali nepogrešljiv pripomoček številnih potrošnikov. Na tej točki bi radi izpostavili pomembno vpra²anje, ki se poraja v mislih marsikateremu uporabniku. Ali bi lahko vso to tehnologijo uporabili tudi za reševanje človeških življenj? In zakaj se ne bi lotili reševanja življenj že s preprečitvijo oziroma z zmanjšanjem števila prometnih nesreč na na²ih cestah?

### <span id="page-11-1"></span>1.1 Motivacija

Pri izdelavi spletne aplikacije za prikazovanje nevarnih cestnih odsekov, ki je bila plod lanske diplomske naloge Andreja Godca, smo izhajali iz podatkov slovenske policije o prometnih nesrečah. Upoštevane so bile nesreče med leti 2007 ter 2011, kjer je bilo zapisov v podatkovni bazi več kot sto osemdeset tisoč, vendar jih je po filtraciji ostalo le še dobrih dvajset tisoč [\[5\]](#page-38-1). Kljub temu da so bile pretežno izločene prometne nesreče, ki niso terjale hujših posledic oziroma so se zgodile na manj prometnih cestah, je ta razlika še vedno prevelika. Motivacijo za izdelavo zaključne naloge smo našli ravno v veliki razliki med temi številkami, saj je bilo treba kljub vsemu izločiti veliko podatkovnih zapisov zaradi nepopolnosti ter dvoumnosti. Posledi£no je to pomenilo, da je bila aplikacija za prikazovanje nevarnih cestnih odsekov zgrajena na relativno skromnem ²tevilu prometnih nesre£. Da bi v prihodnje pri klasikaciji cestnih odsekov lahko upoštevali večino, če ne kar vseh prometnih nesreč, želimo v ta namen pristojnim organom ponuditi v uporabo mobilno aplikacijo, s katero bodo lahko ključne podatke o prometni nesre£i na razmeroma enostaven na£in vnesli neposredno v podatkovno bazo, ki trenutno služi prikazovanju nevarnih cestnih odsekov. Z redno in pravilno uporabo aplikacije bi sčasoma izpopolnili obstoječo klasifikacijo kritičnih predelov.

# <span id="page-12-0"></span>1.2 Cilji

Smernice zaključne naloge predstavljajo tako izdelavo mobilne aplikacije za evidentiranje prometnih nesreč, kot tudi konsistentno dokumentacijo, ki bo opisovala razvoj, uporabo ter morebitno nadgradnjo aplikacije. Osnova za izdelavo aplikacije je poznavanje osnovnih potreb kon£nih uporabnikov, v na²em primeru bodo to pristojni organi. Grafični vmesnik same aplikacije bo razvit na podlagi podatkovne baze, ki jo trenutno uporabljajo za vna²anje podatkov o prometnih nesre£ah. Velik poudarek bo tudi na sami lokaciji nezgode, saj želimo prometno nesrečo geolocirati z največjo možno natančnostjo. S tem bi pridobili uporabne ter natančne podatke, s katerimi bo možno nevarne cestne odseke še natančneje prikazati na zemljevidu.

# <span id="page-12-1"></span>1.3 Struktura zaključne naloge

V poglavjih, ki si sledijo, bomo zastavljeno problematiko poskušali rešiti z razvojem mobilne aplikacije. Začeli bomo s študijo izvedljivosti optimalne rešitve danega problema. Zatem se bomo z analizo ter definicijo potreb posvetili teoretičnemu delu razvoja, ki bo ključen za končni uspeh. Teoriji bo sledil še praktičen del, kjer bomo poskušali preko na£rtovanja in z uporabo preverjenih metod implementirati aplikacijo. Zaklju- £ili bomo s testiranjem, kjer bomo odkrivali morebitne napake v delovanju ter sku²ali analizirati odpravo le-teh. V sklepni besedi bomo še podali svoje stališče o uporabi ter o potencialnih posledicah uporabe aplikacije.

# <span id="page-13-0"></span>2 DEFINICIJA PROBLEMA

## <span id="page-13-1"></span>2.1 Opis problema

Pri razvoju spletne aplikacije za prikazovanje nevarnih cestnih odsekov smo naleteli na številne težave. Med drugim smo se soočali z vrsto nepopolnih ter neuporabnih podatkov. Da smo dokončali razvoj aplikacije, smo bili primorani izločiti večino podatkovnih vpisov o prometnih nesrečah. Obstoječo aplikacijo za prikazovanje nevarnih cestnih odsekov [\[5\]](#page-38-1) želimo izboljšati do te mere, da bi imeli natančnejši, predvsem pa verodostojnejši vpogled na kritične cestne odseke. V ta namen želimo v bodoče pri klasifikaciji cestnih odsekov po nevarnosti uporabiti vsaj večino prometnih nesreč. S tem bi pristojnim organom prihranili čas ter trud, ki ga sicer vsakodnevno vlagajo v podobne dejavnosti, vsi ostali udeleženci v prometu pa bi imeli jasnejši vpogled v najnevarnejše cestne predele na slovenskih cestah.

### <span id="page-13-2"></span>2.2 Obstoječe rešitve

Po temeljitem pregledu vseh morebitnih alternativ ter rešitev smo prišli do spoznanja, da podobne aplikacije, s pomo£jo katere bi prometne nesre£e vna²ali neposredno v podatkovno bazo, ni. Pristojni organi oziroma policijski uslužbenci, ki sodelujejo na kraju nesreče, še vedno uporabljajo list papirja ter svinčnik, s katerim opišejo tehnične lastnosti prometne nesreče. Postopoma vsako nesrečo vpišejo v svojo podatkovno bazo ter podatke enkrat letno objavijo na svoji spletni strani [\[14\]](#page-40-1). Iz teh podatkov smo izhajali tudi pri izdelavi spletne aplikacije za prikazovanje nevarnih cestnih predelov.

# <span id="page-14-0"></span>3 ŠTUDIJA IZVEDLJIVOSTI

## <span id="page-14-1"></span>3.1 Koristi projekta

Projekt vključuje razvoj mobilne aplikacije za evidentiranje prometnih nesreč, ki bo namenjena zelo majhnemu številu končnih uporabnikov. Tukaj gre predvsem za pristojne organe, ki so prisotni na prizoriščih prometnih nesreč. Uporaba aplikacije bi jim prihranila ogromno £asa ter truda, ki ga trenutno porabijo za evidentiranje prometnih nesre£. Vendar bi kljub temu imeli posredno korist tudi vsi ostali uporabniki, predvsem vozniki na slovenskih cestah ter avtocestah, saj bi imeli s pravilno ter redno uporabo aplikacije jasnejši vpogled v stanje o nevarnosti naših cest. Obstoječa spletna aplikacija bi se namreč vsakodnevno ažurirala z novimi prometnimi nesrečami. Na ta način bi sčasoma upoštevala dovolj veliko število prometnih nesreč, s čimer bi dopolnili klasifikacijo nevarnih cestnih odsekov v upanju, da bi to pripomoglo h zmanjšanju števila prometnih nesreč.

## <span id="page-14-2"></span>3.2 Izvedljivost

Zametki projekta izhajajo iz lanskega leta, ko smo razvijali aplikacijo za prikazovanje nevarnih cestnih odsekov. Po koncu projekta smo misli usmerili v ta projekt, intenzivno delo pa se je začelo šele letos spomladi. Ob upoštevanju vseh časovnih rokov bo projekt izveden pravo£asno, in sicer v doglednem £asu ²tirih mesecev. Ker so denarna sredstva omejena ²tudentu primerno, bomo uporabljali izklju£no odprtokodno programsko opremo. Pri projektu bo sodeloval tudi somentor lanske zaključne naloge Andreja Godca [\[5\]](#page-38-1) dr. Branko Bogunovi£.

Za uspešnost projekta je ključnega pomena poznavanje ter razumevanje obstoječe podatkovne baze prometnih nesreč, ki jo uporablja slovenska policija. Na podlagi atributov bo izdelan grafični vmesnik s padajočimi seznami, s katerimi bo mogoče podrobno opisati okoli²£ine prometne nesre£e. Velik poudarek bo namenjen geografski lokaciji nesreče, saj bo v aplikacijo vključen tudi namenski zemljevid, ki bo omogočal natančno umestitev nezgode na pripadajo£em cestnem odseku.

# <span id="page-15-0"></span>4 ANALIZA POTREB IN DEFINICIJA ZAHTEV

Pri gradnji programskega produkta je prav gotovo pomembno, da že v začetnih fazah prepoznamo vse morebitne ovire, ki bi lahko na koncu negativno vplivale na uporabniško izkušnjo. Napačna, nepopolna, nekonsistentna ali dvoumna specifikacija zahtev je namre£ pogosto vzrok za neuspeh projektov in kasnej²e spore. V ta namen se bomo osredoto£ili na uporabnikove potrebe in zahteve, pri £emer bomo uporabili objektno orientiran pristop z UML diagrami.

UML ("Unified Modeling Language") ali poenoteni jezik modeliranja je družina gra£nih oznak, podprtih z meta modelom, ki pomagajo pri opisovanju in oblikovanju programskih sistemov, zlasti programske opreme, ki se jo gradi s pomo£jo objektno usmerjenega pristopa. UML diagrame delimo glede na njihov namen v dve skupini [\[8\]](#page-38-2):

- Strukturni (razredni, komponentni, objektni in paketni diagram)
- Vedenjski (aktivnostni, sekven£ni, komunikacijski, £asovni diagram ter diagram stanj in diagram primera uporabe)

Uporaba UML diagramov je pri na£rtovanju programskega produkta klju£nega pomena za temeljito razumevanje uporabnikovih zahtev ter poznavanje komponent sistema, ki služijo zadovoljevanju uporabnikovih zahtev. Ker v fazi analize ter zbiranja potreb sodelujejo tudi končni uporabniki, je komunikacija glede končnih rešitev ter funkcionalnosti programskega produkta občutno olajšana, če poteka preko UML diagramov. Predstavljajo namre£ komunikacijski kanal med strokovnim znanjem razvijalcev programske opreme ter lai£nim poznavanjem problematike kon£nih uporabnikov, ki bodo aplikacijo tudi uporabljali [\[4\]](#page-38-3).

Namen analize potreb in definiranja zahtev je v celoti opisati obnašanje sistema. Osredoto£ili se bomo na funkcijske zahteve, kjer bomo obravnavali vse interakcije uporabnika s sistemom, ter ostale (nefunkcijske) zahteve, ki lahko omejujejo na£rtovanje ali izvedbo sistema.

## <span id="page-16-0"></span>4.1 Funkcijske zahteve

#### Diagram primera uporabe

<span id="page-16-1"></span>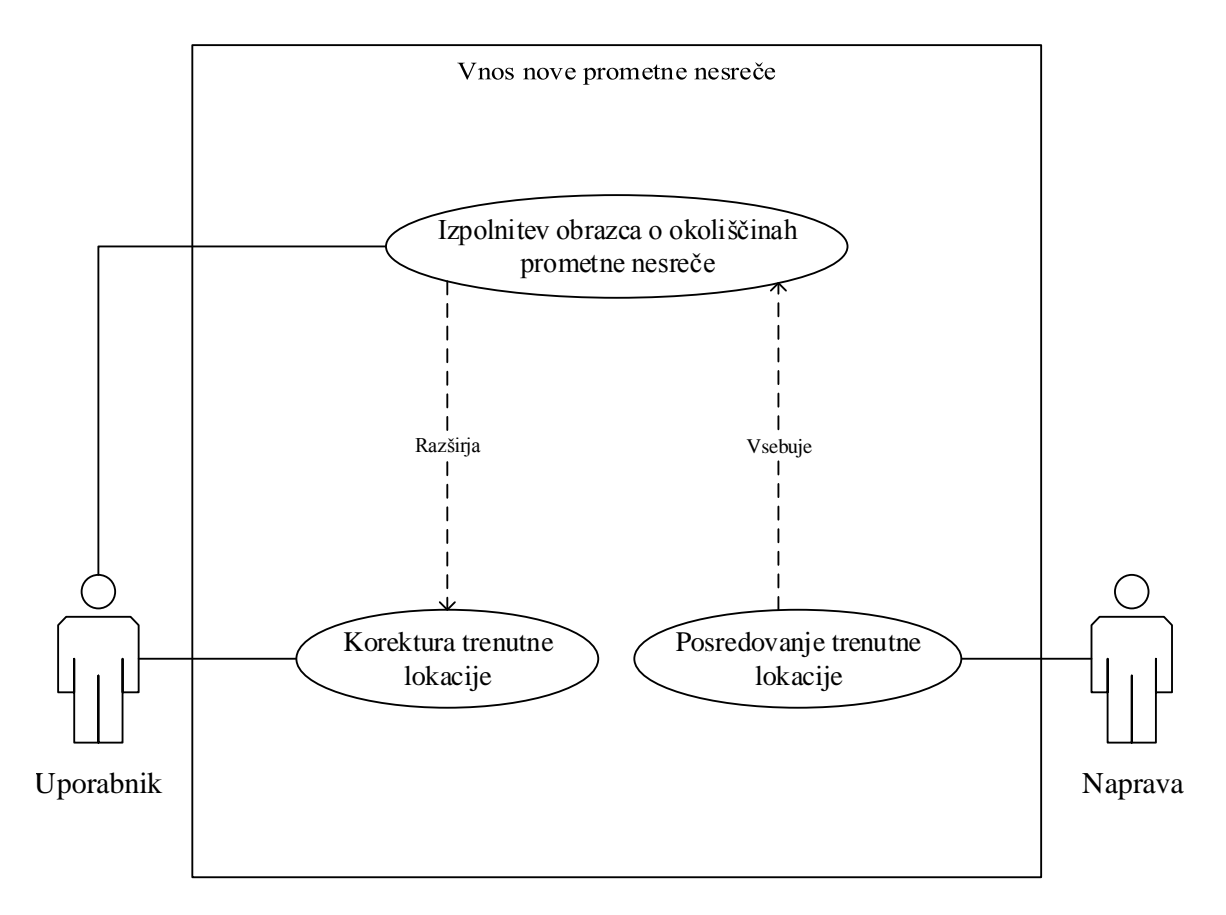

Slika 4.1: Diagram primera uporabe za vnos nove prometne nesreče

Slika [4.1](#page-16-1) predstavlja diagram primera uporabe za vnašanje nove prometne nesreče v podatkovno bazo s pomočjo namenske aplikacije. Uporabnik ni kdorkoli, temveč le oseba, ki ima pristojnosti na prizorišču prometne nesreče. V našem primeru gre za policijskega uslužbenca. Naprava delno sodeluje tudi kot akter, saj odigra ključno vlogo pri geografski umestitvi prometne nesreče. Trenutno lokacijo namreč pridobi samodejno ter jo preko aplikacije posreduje uporabniku. Ta ima nato možnost še natančneje določiti lokacijo nesreče.

Aktivnostni diagram

<span id="page-17-0"></span>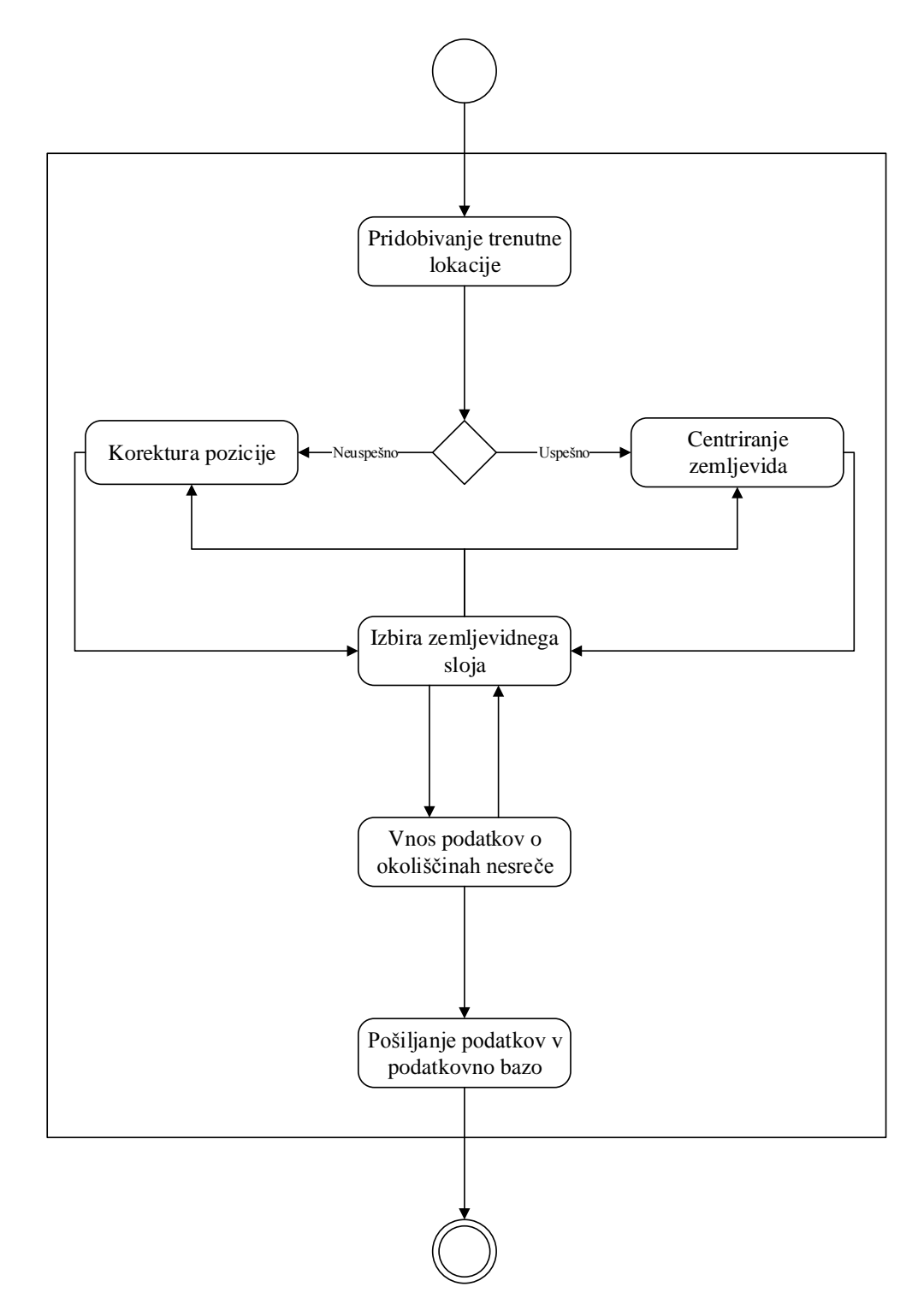

Slika 4.2: Aktivnostni diagram za dodajanje nove prometne nesreče

Na sliki [4.2](#page-17-0) se nahaja aktivnostni diagram, ki prikazuje potek vnašanja nove prometne nesreče v podatkovno bazo z uporabo mobilne aplikacije.

- 1. Ob zagonu aplikacije se sproži pridobivanje trenutne lokacije.
- 2. Uporabnik oceni natan£nost pridobljene lokacije.
	- 2.1. V kolikor lokacija ni bila natan£no dolo£ena, jo ro£no popravimo.
	- 2.2. V nasprotnem primeru nadaljujemo z uporabo aplikacije.
- 3. Na voljo imamo še različne zemljevidne sloje, ki jih lahko menjujemo med uporabo aplikacije.
- 4. Zatem izpolnimo obrazec o okoliščinah prometne nesreče.
- 5. Ko so vsi podatki izpolnjeni, jih s klikom na gumb Potrdi posredujemo podatkovni bazi.

<span id="page-18-0"></span>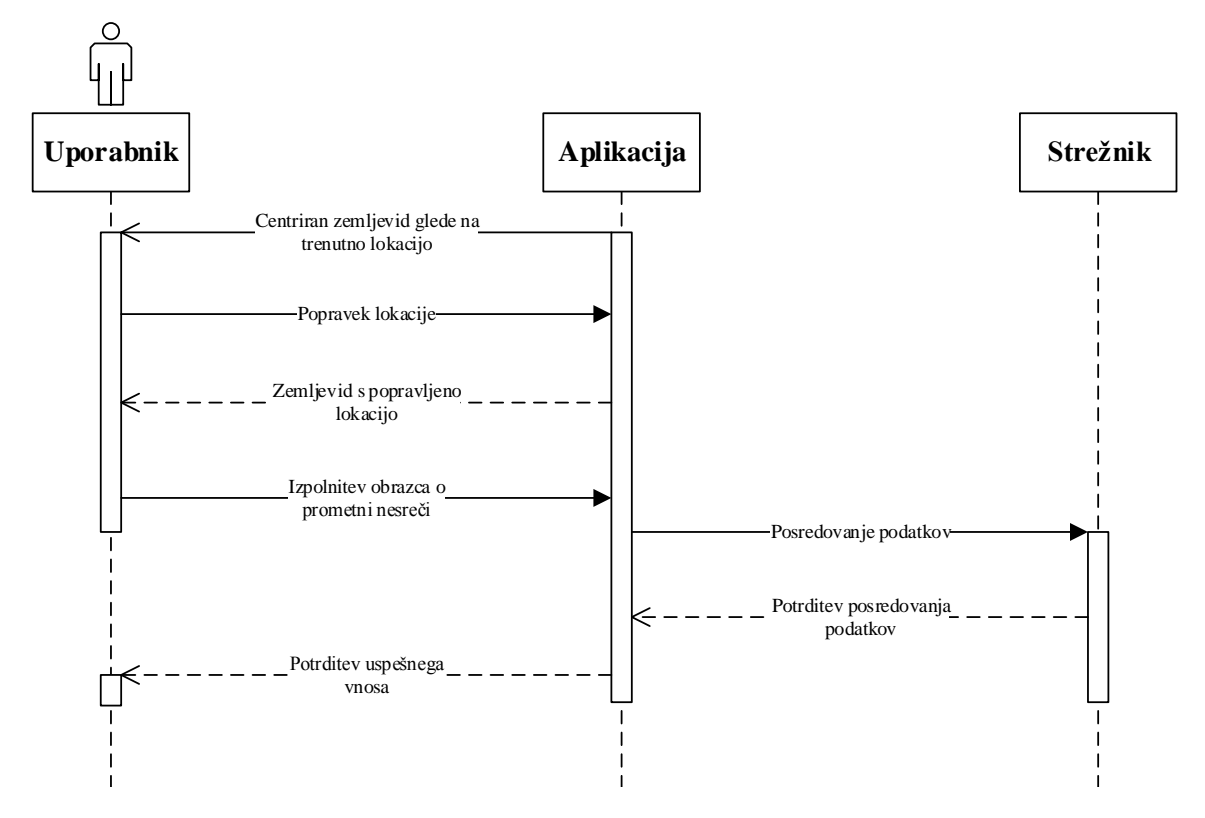

#### Sekven£ni diagram

Slika 4.3: Sekvenčni diagram za opis poteka uporabe aplikacije

Slika [4.3](#page-18-0) ponazarja komunikacijo v kronološkem zaporedju med uporabnikom, aplikacijo ter strežnikom. Ko uporabnik izpolni vse podatke o nesreči, jih aplikacija nato posreduje strežniku, kjer se zapišejo v podatkovno bazo.

# <span id="page-19-0"></span>4.2 Nefunkcijske zahteve

Glede na karakteristike lahko nefunkcijske zahteve razdelimo v dve skupini [\[2\]](#page-38-4):

- Obratovalne lastnosti (varnost, uporabljivost, zahtevana prepustnost sistema)
- Evolucijske lastnosti (možnost testiranja, zmožnost vzdrževanja, razširljivost, nadgradljivost)

Z zgoraj omenjeno delitvijo nefunkcijskih zahtev želimo problem razgraditi na manjše komponente, katere obravnavamo ločeno in neodvisno. Uporabniki namreč pogosto ne poznajo dejanskih potreb in ne vedo, kako lahko računalniški sistem izboljša njihovo uporabniško izkušnio.

### <span id="page-19-1"></span>4.2.1 Obratovalne lastnosti

#### Varnost

Ker razvijamo aplikacijo za specifičen nabor končnih uporabnikov, v našem primeru gre za policijske uslužbence, je varnost ena ključnih lastnosti, kateri moramo nameniti več pozornosti. Nepravilna uporaba aplikacije ter njena zloraba lahko negativno vplivata na končno klasifikacijo nevarnih cestnih odsekov, kar bi lahko posledično odločalo o življenju in smrti na slovenskih cestah. Zato želimo zagotoviti kredibilnost podatkov z avtentikacijo uradne osebe tik pred pošiljanjem podatkov na strežnik.

#### Uporabljivost

Aplikacija je bila ºe od samega za£etka na£rtovana za enostavno uporabo z minimalističnim videzom. S tem smo želeli ustreči uporabnikovim zahtevam glede preprostosti uporabe. V ta namen je trenutna lokacija pridobljena samodejno takoj po zagonu aplikacije, obrazec, ki opisuje okoliščine prometne nesreče, je nato mogoče izpolniti pretežno z uporabo padajočih seznamov.

#### Zahtevana prepustnost sistema

Kljub temu da gre za aplikacijo, ne smemo izključiti dejstva, da je ne bo istočasno uporabljalo več uporabnikov. Lahko se namreč zgodi, da bo aplikacijo sočasno uporabljalo več uporabnikov na različnih napravah hkrati. Ker je glavna funkcionalnost aplikacije pošiljanje podatkov v podatkovno bazo na strežniku, bo treba poskrbeti, da bo strežnik dovolj zmogljiv za hranjenje ter procesiranje množice podatkov, saj bo teh z vsakodnevno uporabo aplikacije čedalje več.

### <span id="page-20-0"></span>4.2.2 Evolucijske lastnosti

#### Možnost testiranja

Ze samo dejstvo, da je testiranje ena izmed faz programskega inženirstva, pove veliko. Testiranja ne smemo zanemarjati pod nobenim pogojem, saj lahko z njegovo pomo£jo odkrijemo marsikatero spregledano napako v fazi analize ter kasneje na£rtovanja. Ker želimo v polni meri zadovoljiti pričakovanja uporabnikov, se bomo v ta namen posebej posvetili tudi testiranju v kasnejših fazah projekta.

#### Zmožnost vzdrževanja

V današnjih časih, ko tehnološki razvoj raste z nepredstavljivo hitrostjo, je zelo pomembno, da temu primerno tudi redno vzdržujemo našo aplikacijo. Številne raziskave so namreč pokazale, da je vzdrževanje, tako časovno kot tudi finančno, najdražia faza programskega inženirstva [\[2\]](#page-38-4). Zato je ključnega pomena, da morebitna vzdrževanja predvidimo že v fazi načrtovanja ter temu primerno tudi zasnujemo našo aplikacijo. Zgrajena bo namreč na podlagi arhitekture MVC ("Model-View-Controller") oziroma po slovensko "Model-Pogled-Upravitelj", pri čemer so podatki, grafični vmesnik ter kontrolna logika v ozadju popolnoma ločeni ter neodvisni med seboj.

#### Razširljivost

Dodatne funkcionalnosti doprinesejo aplikaciji dodano vrednost ter s tem pripomorejo h pozitivni uporabniški izkušnji. Iz tega razloga mora biti programski produkt odprt za razne raz²irljivosti, katere bodo zadovoljile uporabnikove potrebe. V ta namen bomo v aplikacijo kot dodatne funkcionalnosti vključili tudi možnost izbire med različnimi zemljevidnimi sloji, popravek trenutne geografske lokacije ter možnost večanja oziroma manj²anja zemljevida. Vse dodatne funkcionalnosti si bomo tudi podrobneje pogledali v fazi na£rtovanja ter kasneje tudi v fazi izvedbe.

#### Nadgradljivost

Prej omenjena arhitektura MVC bo v prihodnosti omogočala tudi morebitno nadgradnjo aplikacije, saj s posegom v katero izmed komponent ne bomo vplivali na ostale komponente. Ze sama arhitekturna zasnova stremi h konstantnemu prilagajanju spreminjajočim se tehnologijam ter potrebam uporabnikov. Z željo po nenehnih izboljšavah bomo konstantno spremljali možnost potencialne nadgradnje, ki bi doprinesla h boljši uporabljivosti aplikacije.

# <span id="page-21-0"></span>5 NAČRTOVANJE

V fazi analize smo skušali prepoznati vse uporabnikove zahteve ter potrebe. Postopoma smo jih uvrstili med osnovne funkcionalnosti ter vse skupaj zaokrožili v celoto, ki bo tvorila kon£no aplikacijo. Sedaj je na vrsti na£rtovanje programskega produkta, kjer bomo skušali z raznimi tehnologijami ter prijemi pripraviti učinkovito podlago za kasnejšo implementacijo. Predstavili bomo programsko opremo, s katero bomo realizirali delujočo aplikacijo po vzorcu MVC. Slednje pomeni, da bomo ločeno obravnavali podatke, katere bo procesirala aplikacija, grafični vmesnik, s katerim bo operiral končni uporabnik, ter na koncu še kontrolno logiko, ki bo poskrbela za izvajanje osnovnih funkcionalnosti aplikacije.

## <span id="page-21-1"></span>5.1 Arhitektura MVC

MVC ("Model-View-Controller") je dobro poznana ter priljubljena arhitektura med razvijalci programske opreme za razvijanje razširljivih aplikacij. Medtem ko omenjeno arhitekturo že dolgo uporabljamo na strani strežnikov, se je s kompleksnejšimi aplikacijami pojavila potreba po uporabi MVC arhitekture tudi na strani odjemalcev. Če aplikacija namreč uporablja grafični vmesnik, s katerim uporabnik izvaja različne interakcije s sistemom v ozadju, je prav MVC arhitektura najprimernejša. Vzorec MVC je najboljša možna arhitektura, ko gre za razvoj aplikacije, kjer je predstavitveno logiko mo£ lo£iti od poslovne logike, ki procesira podatke. Dolo£ene MVC arhitekture se lahko bistveno razlikujejo od tradicionalne, odvisno od potreb danega sistema. Tako je na primer klasičen MVC vzorec v zadnjih letih dobil različne paralelne alternative kot so HMVC, MVA, MVP, MVVM ter ostale, ki omogočajo prilagoditev na posamezne zahteve sistema [\[6\]](#page-38-5).

MVC ni oblikovalski vzorec, temveč arhitekturni vzorec, ki opisuje na kakšen način strukturiramo na²o aplikacijo in interakcije z uporabnikom za vsak posamezen del v strukturi programskega produkta. Dano programsko opremo razdeli namreč na tri med seboj neodvisne dele, ki jih po slovensko imenujemo model, pogled in upravitelj. Na ta način dosežemo, da je interna obdelava podatkov popolnoma ločena od načina, kako te podatke sprejmemo ali predstavimo uporabniku [\[6\]](#page-38-5).

<span id="page-22-1"></span>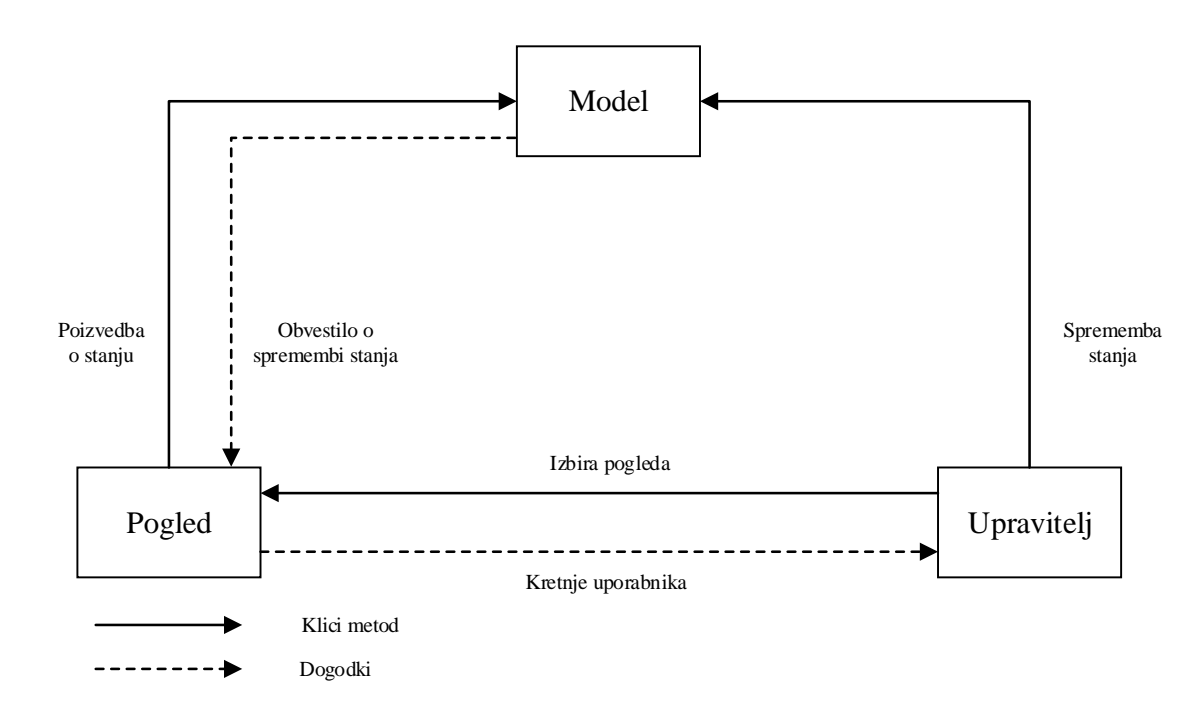

Slika 5.1: Komponente MVC arhitekture

Slika [5.1](#page-22-1) prikazuje celoten pogled na arhitekturo MVC ter hkrati ponazarja, kako posamezne komponente komunicirajo med seboj z namenom doseganja skupnih ciljev [\[6\]](#page-38-5).

V nadaljevanju si bomo podrobneje ogledali MVC arhitekturo ter jo skušali aplicirati s Sencha Touch. Gre za razvojno okolje, ki temelji na omenjeni arhitekturi.

#### <span id="page-22-0"></span>5.1.1 Model (Model)

Model predstavlja podatke ter pravila, ki veljajo zanje. Vsebuje najpomembnejši del logike naše aplikacije, ki se nanaša na problem, katerega želimo rešiti z njenim razvojem. V vsakem programskem produktu so vse komponente modelirane s pomo£jo podatkov, ki jih obdelujemo na takšen ali drugačen način. Za aplikacijo so objekti iz realnega sveta nič drugega kot le podatki, kateri morajo biti procesirani v skladu z določenimi pravili.

Model posreduje podatke upravitelju, kateri jih kasneje predstavi uporabniku. Ne glede na to, kako bomo podatke predstavili uporabniku, bo podatkovni model vselej ostal enak. Iz tega razloga lahko izbiramo med katerimi koli razpoložljivimi pogledi za njihovo predstavitev [\[6\]](#page-38-5).

### <span id="page-23-0"></span>5.1.2 Pogled (View)

Grafični vmesnik posreduje podatke uporabniku v kateri koli podprti obliki in formatu. Omogo£a namre£ predstavitev podatkov, pridobljenih od modela, na ve£ razli£nih na- £inov. Na podlagi uporabnikovih kretenj ter ukazov se krmilnik odlo£i, kateri pogled bo uporabil. Vse interakcije uporabnika s sistemom potekajo ravno preko grafičnega vmesnika, zato je zelo pomembno, da je ta nedvoumen ter enostaven za uporabo [\[6\]](#page-38-5).

## <span id="page-23-1"></span>5.1.3 Upravitelj (Controller)

Krmilnik upravlja z zahtevami uporabnika tako, da sprejme vse njegove zahteve in za njihovo izvedbo uporabi vire, ki so na voljo. Njegova glavna naloga je klicanje in koordiniranje razpoložljivih virov ter predmetov, ki so potrebni za uspešno izvedbo ºeljenega dogodka. Za izvajanje dejavnosti krmilnik obi£ajno izbere ustrezen model ter temu primerno tudi prilagodi grafični vmesnik [\[6\]](#page-38-5).

<span id="page-23-2"></span>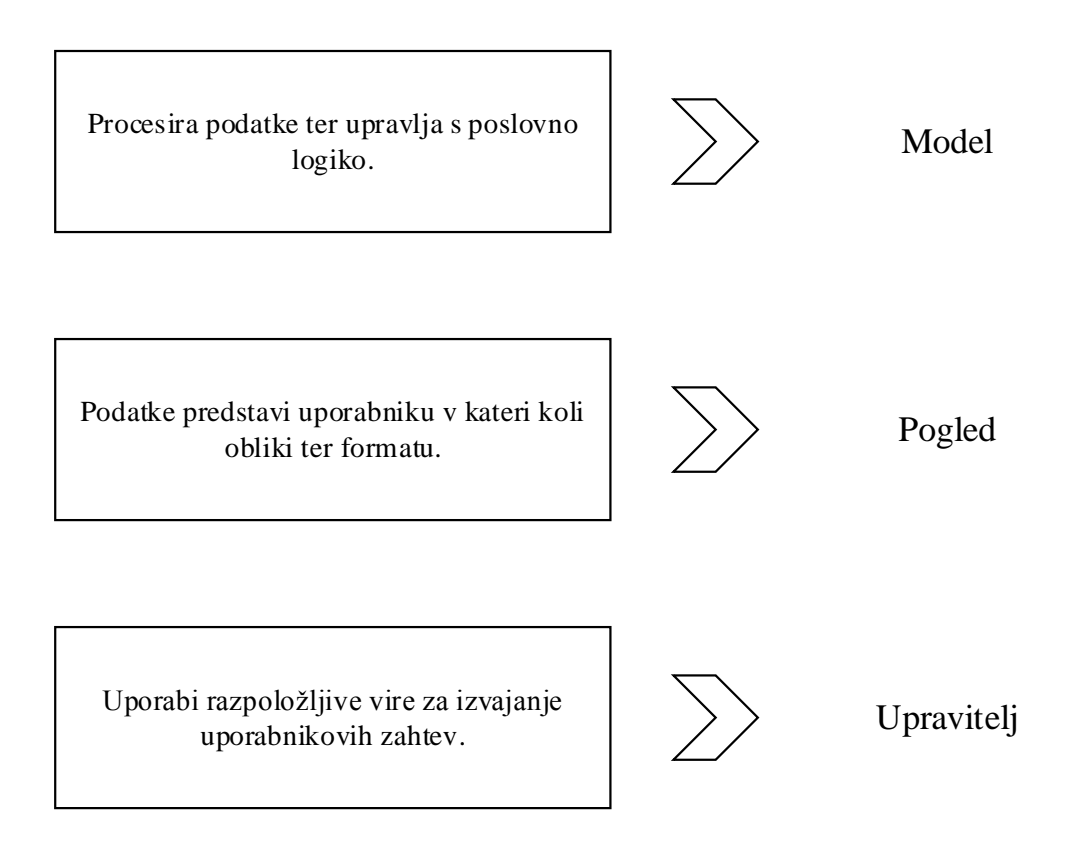

Slika 5.2: Osnovne funkcije komponent MVC arhitekture

Slika [5.2](#page-23-2) ponazarja razdelitev aplikacije na tri osnovne komponente. Vsaka izmed njih je odgovorna za izpolnjevanje različnih nalog.

## <span id="page-24-0"></span>5.2 Uporabljena programska oprema

Pri razvoju projekta smo se osredotočili na odprtokodne rešitve. Pri tem smo skušali izkoristiti vse prednosti, ki jih prina²a uporaba odprtokodne programske opreme. Kljub temu, da so uporabljena razvojna orodja popolnoma brezpla£na ter na voljo za prenos prek spleta, bo kon£en videz aplikacije popolnoma profesionalen ter obogaten s paleto različnih funkcionalnosti, ki jih prinaša širok spekter odprtokodne programske opreme.

#### <span id="page-24-1"></span>5.2.1 Sencha Touch

Sencha Touch je vsestransko razvojno okolje, ki temelji na tehnologiji HTML5. Uporablja skriptni jezik JavaScript v kombinaciji s slogovnim jezikom CSS, ki omogočata izdelavo zmogljivih ter nadvse prilagodljivih mobilnih aplikacij. Tako narejene aplikacije lahko uporabljamo kot običajne spletne strani, lahko pa jih prevedemo celo v mobilne aplikacije za naprave na dotik, saj so tako na videz kot tudi po načinu uporabe podobne avtohtonim aplikacijam [\[7\]](#page-38-6).

Do aplikacije, izdelane na podlagi razvojnega okolja Sencha Touch, se lahko dostopa z uporabo najpopularnejših spletnih brskalnikov. Še več, aplikacijo je mogoče tudi zagnati na marsikateri napravi na dotik. Zadnja verzija (v času pisanja zaključne naloge) Sencha Touch 2.3.1 podpira WebKit, spletni brskalnik Internet Explorer 11 ter naslednje platforme:

- Android
- $\bullet$  iOS
- BlackBerry
- Windows Phone 8

Vsaka od navedenih platform zahteva svojevrstno postavitev razvojnega okolja za zagon aplikacije na napravi s pripadajo£o platformo [\[7\]](#page-38-6).

Obstaja ve£ dejavnikov, zakaj smo se odlo£ili za uporabo razvojnega okolja Sencha Touch. Najpomembnejši razlog je zagotovo sočasen razvoj mobilne aplikacije za vse popularne platforme hkrati. Torej to pomeni, da aplikacije ni treba razvijati za vsako platformo posebej. Aplikacijo je mogoče nadgraditi do te mere, da samodejno prilagodi svoj videz glede na mobilno platformo. Integrirana arhitektura MVC omogoča preglednost in enostavno popravljanje kode. Poleg tega Sencha Touch ponuja ob²irno in zelo pregledno dokumentacijo.

#### <span id="page-25-0"></span>5.2.2 Sencha Architect

Sencha Architect je vizualno razvojno orodje za Sencha Touch ter Ext JS. Na voljo je za platforme, kot so Mac, Windows ter Linux. Ena izmed klju£nih prednosti uporabe programske opreme Sencha Architect je, da nam omogo£a hitro ustvarjanje vmesnikov ter njihovo testiranje. V ozadju nam namreč "oblikovalec" ustvarja standardne JavaScript datoteke po vzorcu MVC, ki jih je kasneje mogoče urejati s poljubnim urejevalnikom besedil. Ta lastnost nam omogo£a, da hitro sestavimo osnovne elemente naše aplikacije, medtem ko preostali, bolj specifičen del, napišemo na roke.

Program ponuja vse razrede in komponente, ki jih vsebuje Sencha Touch v svojih knjižnicah. V aplikacijo jih vključimo s preprosto metodo "povleci in spusti". Poleg tega nam ponuja tudi bogato dokumentacijo neposredno med uporabo programa [\[1\]](#page-38-7).

Med razvojem naše aplikacije bomo za izdelavo grafičnega vmesnika uporabili Sencha Architect, saj omogoča oblikovanje končnega videza naše aplikacije na intuitiven način z možnostjo sprotnega spremljanja razvoja ter testiranja.

#### <span id="page-25-1"></span>5.2.3 JavaScript

JavaScript je programski jezik svetovnega spletišča. Dandanes že velika večina modernih spletnih strani uporablja JavaScript. Prav tako ga prepoznajo vsi spletni brskalniki, s čimer je prisoten na vseh napravah, ki uporabljajo brskalnike, računalniki, igralne konzole, tablični računalniki ter nazadnje tudi pametni telefoni. Iz tega vidika je JavaScript najpogosteje uporabljen programski jezik vseh £asov. JavaScript je poleg tehnologij HTML ter CSS sestavni del spletnih vsebin, saj s svojo dinamično zasnovo opredeljuje njihovo obnašanje. S posebnim pristopom "JavaScript end-to-end" (po slovensko "JavaScript od začetka do konca") je v zadnjem času postal tudi pomemben programski jezik spletnih strežnikov [\[3\]](#page-38-8).

Posebnost JavaScript leži v njegovi zasnovi. Za razliko od ostalih objektno-usmerjenih programskih jezikov, kateri uporabljajo predmete, ki temeljijo na razredih, JavaScript uporablja predmete, ki so osnovani na podlagi prototipov. V praksi to pomeni, da ustvarimo objekt, ki bo videti kot vsi ostali objekti danega tipa, nato sporočimo Java-Script prevajalniku, da želimo še več takih objektov. Takšen pristop je enostavnejši ter hitrejši za programiranje, saj obstaja le ena instanca predmeta. Prototipe namreč deniramo sproti, ko jih potrebujemo. V tabeli [5.1](#page-26-1) je prikazana primerjava med uporabo razredov in prototipov za ustvarjanje objektov [\[9\]](#page-38-9).

<span id="page-26-1"></span>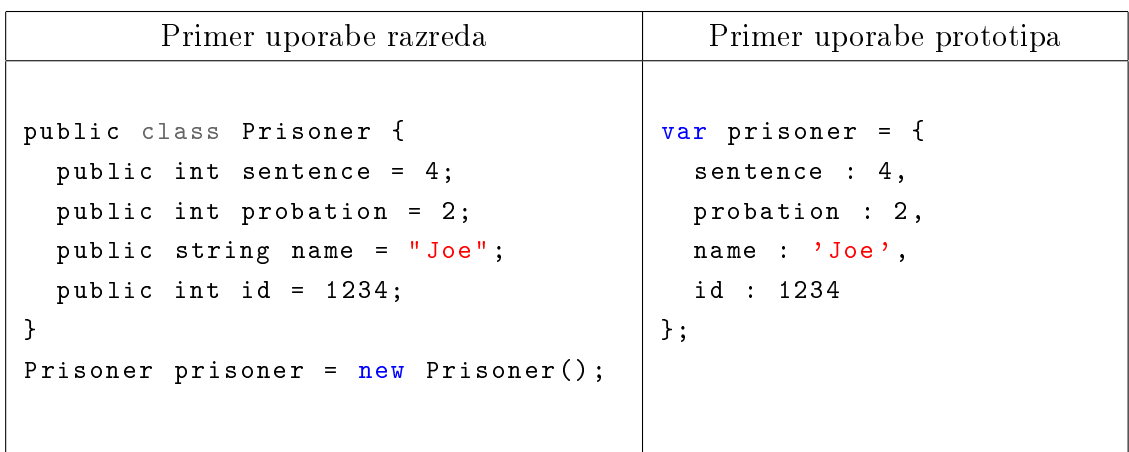

Tabela 5.1: Primerjava med uporabo razredov in prototipov za ustvarjanje objektov

#### <span id="page-26-0"></span>5.2.4 OpenLayers

OpenLayers je odprtokodna JavaScript knjižnica za izdelavo interaktivnih spletnih zemljevidov, ki jih je mogoče prikazati v večini modernejših spletnih brskalnikih. Kljub temu da omenjeno knjižnico uporabljajo izključno odjemalci na svojih brskalnikih, strežnik ne potrebuje nobene dodatne programske opreme oziroma posebnih nastavitev. Uporaba je mogoča celo brez kakršnih koli dodatnih prenosov s spleta. Knjižnico je prvotno razvilo podjetje Metacarta kot odgovor na popularne zemljevide Google Maps. S£asoma se je po zaslugi marljivih razvijalcev prelevilo v nadvse priljubljeno razvojno okolje.

Knjižnica OpenLayers nam omogoča izgradnjo celotne kartografske aplikacije praktično iz nič. Ponuja namreč možnost, da svojim potrebam prilagodimo vsak detajl zemljevida, sloje, kontrolno logiko, dogodke in podobno. Prava moč knjižnice OpenLayers se skriva v sočasni uporabi različnih zemljevidov ter slojev, vključno z vsestranskim in nadvse zmogljivim vektorskim slojem [\[11\]](#page-38-10).

Ena izmed klju£nih funkcionalnosti na²e aplikacije bo vklju£evala zemljevid, ki bo temeljil na zgoraj omenjeni knjižnici OpenLayers. Na voljo bo več različnih slojev, med katerimi bo lahko izbiral uporabnik:

- OpenStreetMap Standard
- OpenStreetMap Transport
- Bing Road

#### <span id="page-27-0"></span>5.2.5 Python

Python je sodoben, visoko nivojski programski jezik, primeren za širok nabor programerskih opravil. Tehnično je opredeljen kot skriptni jezik, vendar se je v praksi že ve£krat izkazalo, da je vsestranski programski jezik.

Python se nahaja vsepovsod na spletnih sistemih, namiznih aplikacijah, v igrah, znanstvenih programih ter celo v višjih nivojih nekaterih operacijskih sistemov.

Podpira različne programerske tehnike, od enostavnega postopkovnega programiranja ter vse tja do objektno usmerjenega in funkcijskega programiranja [\[12\]](#page-39-0).

Python je primeren za vse vrste programiranja, od razvoja velikih in kompleksnih sistemov do pisanja kratkih skript. Pri slednji lastnosti smo prepoznali njegov potencial, saj bomo njegovo vsestranskost in hitrost uporabili za izdelavo različnih skript, ki bodo podatke prenašale iz mobilne aplikacije v podatkovno bazo na strežniku.

#### <span id="page-27-1"></span>5.2.6 PostgreSQL

PostgreSQL je odprtokodni sistem za upravljanje objektno relacijskih podatkovnih baz, ki je bil razvit na Univerzi Berkeley v Kaliforniji. PostgreSQL je prvotno spadal pod licenco BSD, medtem ko je sedaj izvorna koda dostopna pod licenco PostgreSQL License. Kljub vsemu je ²e vedno odprtokodna programska oprema, kar pomeni, da je njena uporaba, spreminjanje ter distribucija brezpla£na. Za sabo ima vrsto let aktivnega razvoja ter izboljšav, s čimer si je PostgreSQL pridobil močan ugled, kar se tiče stabilnosti, integritete podatkov in korektnosti. Kljub temu da je bil PostgreSQL prvotno razvit izklju£no za UNIX sisteme, danes podpira tudi ostale platforme (Mac OS X, Solaris, Windows in druge).

PostgreSQL je zanimiv za uporabnike predvsem zaradi številnih funkcionalnosti ter razširitev. Tako na primer poleg jezika SQL ("Structured Query Language"), ki je značilen za podatkovne baze, podpira množico ostalih programskih jezikov za pisanje dodatnih funkcij, kot so Python, Java, Perl, C in ostali. Omeniti še velja razširitev PostGIS, s katero je hranjenje ter procesiranje geografskih podatkov v standardni obliki sploh mogoče [\[10\]](#page-38-11).

Kot je bilo že večkrat omenjeno, je ta projekt nadaljevanje lanske zaključne naloge Andreja Godca [\[5\]](#page-38-1), ki je pri razvoju aplikacije za prikazovanje nevarnih cestnih odsekov uporabil podatkovno bazo PostgreSQL. Zaradi tega bomo obstoje£o podatkovno bazo uporabili tudi pri razvoju mobilne aplikacije za evidentiranje prometnih nesre£, v katero bomo shranjevali nove prometne nesreče.

# <span id="page-28-0"></span>6 IZVEDBA

V fazi izvedbe bomo na podlagi zbranih zahtev ter potreb z na£rtovalskimi orodji predstavili potek implementacije. Kot se za aplikacijo, ki temelji na arhitekturi MVC spodobi, bomo potek implementacije predstavili v treh delih. Najprej bomo definirali podatkovni model, nato bomo oblikovali grafični vmesnik, za konec sledi še implementacija kontrolne logike, ki upravlja delovanje posameznih komponent aplikacije.

## <span id="page-28-1"></span>6.1 Podatkovni model

Model predstavlja podatke ter pravila, po katerih so predstavljeni uporabniku. Kljub temu da uporabnik nima neposrednega stika z modelom, ga neprestano koristi med uporabo aplikacije.

Sencha Touch za predstavitev podatkov predvideva uporabo dveh komponent [\[7\]](#page-38-6):

- Model  $-$  definira pravila ter format podatkov
- Store predstavlja dejanske podatke

Glede na datotečno hierarhijo arhitekture MVC definiramo nove modele v direktoriju  $app/model/$ , medtem ko "skladišča" pripravimo v direktoriju  $app/store/$  [\[7\]](#page-38-6). S podatki se ukvarjata dva tipa datotek:

- .js datoteka JavaScript, s katero definiramo modele ter skladišča
- .json notacija JavaScript objektov, v katerih hranimo podatke

Kot bomo videli kasneje pri oblikovanju grafičnega vmesnika, smo obrazec za opis okoliščin prometne nesreče razvili pretežno z uporabo padajočih seznamov. Podatke, ki jih ponujajo, smo shranili v *.json* datoteke, ki jih nato z uporabo skladišč ponudimo v uporabo uporabniku.

Posamezna vrstica .json datoteke je sestavljena iz dveh vrednosti:

```
fields: [
  { name: 'value',
    type: 'string'
  } ,
  {
```

```
name: 'text',
  type: 'string'
}
```
]

Atribut value hrani vrednost, ki se bo zapisala v podatkovno bazo, medtem ko se vrednost atributa *text* prikaže uporabniku na zaslonu [\[16\]](#page-40-2).

Kot je bilo že omenjeno, smo se pri izdelavi obrazca za opis okoliščin prometne nesreče zgledovali po že obstoječi podatkovni bazi policije. Kot je razvidno iz tabele [6.1,](#page-29-0) smo obstoječe geografske atribute nadomestili z atributoma "geografska širina" ter "geografska dolžina", ki ju priskrbi mobilna naprava. Uporaba novih, primernejših geografskih atributov za določitev točne lokacije prometne nesreče je bil namreč primarni vzrok za izdelavo aplikacije.

<span id="page-29-0"></span>

| Vsi atributi                   | Uporabljeni atributi | Dodatni atributi   |
|--------------------------------|----------------------|--------------------|
| Stevilka zadeve                |                      |                    |
| Datum nesreče                  |                      |                    |
| Ura nesreče                    |                      |                    |
| Upravna enota                  |                      |                    |
| Prizorišče nesreče             |                      |                    |
| Kategorija ceste               |                      |                    |
| Oznaka ceste ali šifra naselja | X                    |                    |
| Tekst ceste ali naselja        | Х                    | Geografska širina  |
| Oznaka odseka ali šifra ulice  | Х                    |                    |
| Tekst odseka ali ulice         | Х                    | Geografska dolžina |
| Stacionaža ali hišna številka  | Х                    |                    |
| Opis kraja dogodka             |                      |                    |
| Klasifikacija nesreče          |                      |                    |
| Stanje vozišča                 |                      |                    |
| Stanje prometa                 |                      |                    |
| Vrsta vozišča                  |                      |                    |
| Tip nesreče                    |                      |                    |
| Vremenske okoliščine           |                      |                    |
| Vzrok nesreče                  |                      |                    |

Tabela 6.1: Atributi, ki jih uporablja aplikacija

Obrazec je nato nastal na podlagi ²ifranta, ki opisuje posamezne atribute ter njihove vrednosti [\[14\]](#page-40-1). Poleg vhodnih podatkov bo aplikacija generirala tudi izhodne. Ko bo uporabnik izpolnil vse podatke ter pritisnil na gumb Potrdi, se bodo podatki najprej shranili v lokalni spomin naprave, šele nato bodo poslani v podatkovno bazo na strežniku.

```
requires : [
  'Nesreca . model . Nesreca ',
  'Ext . data . proxy . LocalStorage '
] ,
config : {
  model: 'Nesreca.model.Nesreca',
  storeId: 'NesreceStore',
  proxy : {
    type: 'localstorage',
    id: ' NesreceProxy '
  }
}
```
 $Opomba$  6.1. Z zgornjo kodo definiramo skladišče, kamor lokalno shranimo podatke, preden jih pošljemo na strežnik.

## <span id="page-30-0"></span>6.2 Grafični vmesnik

Grafični vmesnik predstavlja prvi stik uporabnika z aplikacijo, zato smo dali velik poudarek prav na oblikovanje končnega videza aplikacije. Držali smo se osnovnih na-£el razvoja uporabljive aplikacije, kot so minimalizem, preprostost, enostavnost ter samoumevnost. Uporabo aplikacije smo skušali približati uporabniku na popolnoma elementaren nivo, kjer ima vse, kar potrebuje, na dosegu prsta.

Končni videz aplikacije je rezultat zbranih zahtev ter potreb končnega uporabnika. Pri tem smo skušali vključiti vse uporabnikove zahteve v končni videz aplikacije v obliki komponent. Končni uporabnik namreč s celotnim sistemom komunicira prav preko grafičnega vmesnika ter tako posredno vključuje tudi ostale funkcijske zahteve.

Glede na to da je aplikacija zgrajena po vzorcu MVC, je temu primerno urejena tudi datotečna hierarhija. Vse datoteke, ki definirajo grafični vmesnik, se namreč nahajajo v direktoriju app/view/ [\[7\]](#page-38-6).

Grafični vmesnik je razdeljen na dva dela:

- Zemljevid
- Obrazec

Prvi se prikaže takoj po zagonu aplikacije in vsebuje zemljevid s točko, ki ponazarja trenutno lokacijo, medtem ko drugi del predstavlja obrazec za opis okoliščin prometne nesreče. Med pogledoma se lahko premikamo s pritiskom na gumb Nova zadeva ali na gumb Nazaj.

<span id="page-31-0"></span>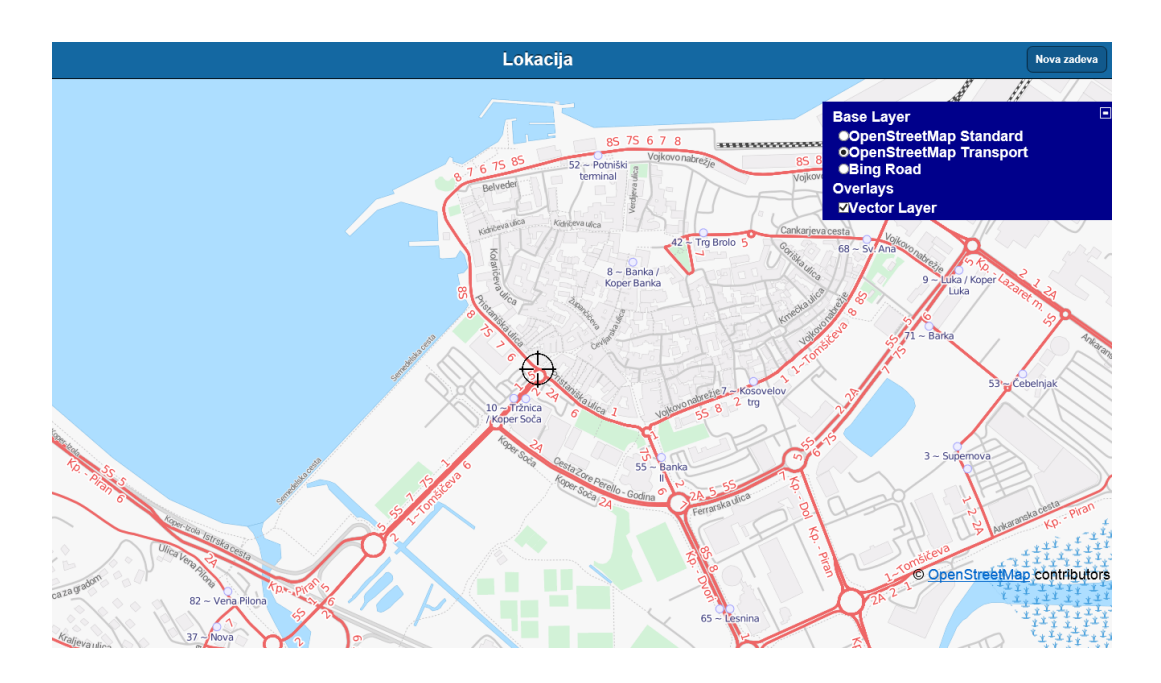

Slika 6.1: Zemljevid s to£ko, ki ponazarja trenutno lokacijo

Kot je prikazano na sliki [6.1,](#page-31-0) se ob zagonu aplikacije naloži zemljevid. Osnovan je na podlagi knjižnice OpenLayers, ki omogoča uporabo različnih zemljevidnih slojev. V našem primeru smo uporabniku omogočili izbiro med sledečimi sloji:

- OSM Standard
- OSM Transport
- Bing Road

Sloje lahko spreminjamo med uporabo aplikacije glede na željen prikaz cestnih odsekov.

Poleg naštetih slojev smo uporabili še vektorski sloj, ki omogoča prikaz točke s trenu-tno lokacijo. Zanj smo se odločili, ker ponuja posebno funkcionalnost DragFeature [\[13\]](#page-40-3). Omenjena lastnost nam namreč omogoča, da lahko premikamo točko poljubno po zemljevidu. Na ta način lahko popravimo napako, do katere ponavadi pride pri določanju trenutne lokacije.

Pridobivanje trenutne geolokacije je v razvojnem okolju Sencha Touch poenostavljeno, saj zadostuje že uporaba posebne spremenljivke ob inicializaciji zemljevida [\[15\]](#page-40-4):

```
useCurrentLocation : true
```
Koordinate tako pridobljene lokacije smo uporabili tudi za postavitev točke na zemljevidu, ki označuje trenutno lokacijo.

Ob izdelavi obrazca za opis okoliščin prometne nesreče na sliki [6.2](#page-32-0) smo uporabniku želeli prihraniti čim več časa ter truda pri izpolnjevanju omenjenega obrazca. V ta namen mu aplikacija ponuja uporabo padajo£ih seznamov, s pomo£jo katerih lahko opi²e posamezne okoli²£ine prometne nesre£e. Obrazec temelji na obstoje£i podatkovni bazi policije [\[14\]](#page-40-1) in ponuja le tiste vrednosti atributov, ki jih tudi sami uporabljajo.

<span id="page-32-0"></span>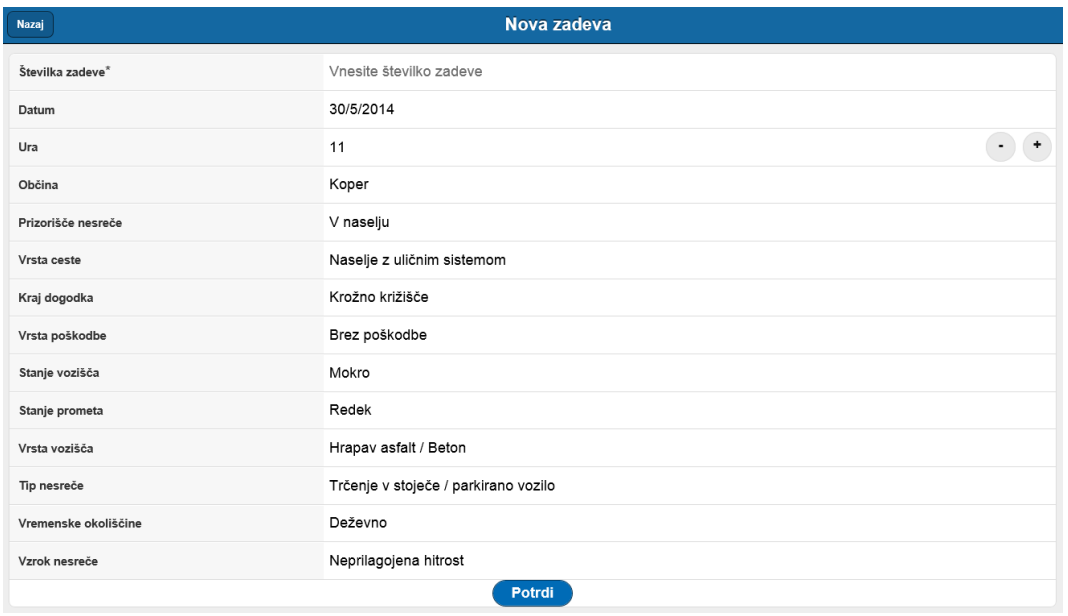

Slika 6.2: Obrazec za opis okoliščin prometne nesreče

Obrazec sestoji iz treh komponent, ki so na voljo uporabniku za uporabo:

- Atributi, ki jih je treba ro£no izpolniti
- Atributi, ki uporabljajo padajoče sezname
- Gumb Potrdi

Številko zadeve, datum ter uro mora uporabnik izpolniti sam, medtem ko padajoči seznami pridobijo vrednosti za prikaz iz datotek .json. Slednje so bile kreirane na podlagi ²ifranta policije, s pomo£jo katerega lahko razumemo vrednosti atributov v podatkovni bazi [\[14\]](#page-40-1).

Na koncu imamo še gumb *Potrdi*, ki vse izpolnjene podatke pošlje v podatkovno bazo na strežniku. Poleg izpolnjenega obrazca se podatkovni bazi posredujejo tudi geografski podatki naprave, natančneje geografska širina ter dolžina.

## <span id="page-33-0"></span>6.3 Kontrolna logika

Uporabnikova interakcija s sistemom poteka preko grafičnega vmesnika, vendar vse ukaze ter dejanja v ozadju prevzame upravitelj. Ta nato v sodelovanju z modelom uporabniku odgovori z ustrezno obdelanimi podatki. Taka ureditev nam namreč omogo£a, da poslovno logiko popolnoma lo£imo od podatkov ter uporabni²kega vmesnika aplikacije.

Datote£na hierarhija razvojnega okolja Sencha Touch temelji na vzorcu MVC. Temu primerno se datoteke, ki opravljajo poslovno logiko, nahajajo v direktoriju  $app/con-$ troller [\[7\]](#page-38-6). Datoteke so tipa .js, kar ni nič nenavadnega, glede na to da Sencha Touch uporablja JavaScript. Upravitelj, ki krmili delovanje aplikacije, je lahko tudi razdeljen v več datotek. S tem bi pridobili na preglednosti pri kasnejših popravkih.

Delovanje na²e aplikacije bi lahko razdelili na dva dela:

- Upravljanje zemljevida
- Pošiljanje podatkov

Zemljevid je bil zgrajen na podlagi knjižnice OL, ki omogoča uporabo različnih slojev. V našem primeru smo uporabniku ponudili možnost izbire med temi sloji s pomočjo razreda LayersSwitcher [\[11\]](#page-38-10):

```
map. addControl (new OpenLayers . Control . LayerSwitcher () ) ;
map. addLayers ([ bingmap , transportmap , vectorlayer ]) ;
```
Poleg menjave slojev smo predvideli še eno pomembno funkcionalnost, to je možnost premikanja točke, ki označuje našo trenutno lokacijo. Točka je del vektorskega sloja, ki omogoča integracijo raznih elementov na zemljevidu [\[13\]](#page-40-3). Po premiku si točka zapomni svoje nove koordinate, ki jih nato uporabimo za popravek samodejno pridobljene lokacije.

```
marker = new OpenLayers. Feature. Vector (point, null);
vectorlayer . addFeatures ([ marker ]) ;
drag = new OpenLayers . Control . DragFeature ( vectorlayer , {
  autoActivate : true
}) ;
map. addControl (drag);
```
Opomba 6.2. Zgornja demonstracija predstavlja le del celotne kode.

Drugo pomembno funkcionalnost aplikacije predstavlja pošiljanje podatkov v podatkovno bazo na strežniku. Ko uporabnik izpolni obrazec ter pritisne gumb Potrdi, kontrolna logika poskrbi tudi za posredovanje podatkov strežniku. Pošiljanje podatkov se izvede v več fazah:

- 1. validacija izpolnjenega obrazca;
- 2. shranjevanje izpolnjenih podatkov;
	- 2.1. zapis podatkov v lokalni spomin naprave;
	- 2.2. zapis podatkov v .json datoteko;
- 3. avtentikacija s podatkovno bazo na strežniku;
- 4. zapis podatkov v podatkovno bazo.

Pred shranjevanjem podatkov moramo najprej poskrbeti za njihovo korektnost, saj ne želimo zapisovati nepopolnih podatkov v podatkovno bazo. Za to poskrbi namenska funkcija takoj po pritisku na gumb Potrdi, ki preveri, ali katero polje vsebuje vrednost null oziroma ničelno vrednost. V kolikor metoda odkrije podobne pomanjkljivosti, o tem obvesti uporabnika s pojavnim sporočilom na zaslonu naprave. Šele po tem, ko uporabnik ustrezno izpolni obrazec za opis okoliščin prometne nesreče, se nato vrednosti izpolnjenega obrazca na podlagi šifranta shranijo v lokalni spomin naprave skupaj z geografsko širino in dolžino trenutne lokacije. Namensko skladišče zatem uporabi JsonP Proxy za zapis shranjenih podatkov v .json datoteko. Podatki so na ta na£in pripravljeni za pošiljanje.

Pred pošiljanjem podatkov se mora uporabnik identificirati z uporabniškim imenom in geslom, s čimer poskrbimo za verodostojnost podatkov ter hkrati ohranjamo želeni varnostni nivo podatkovne baze. Uspešnost avtorizacije preverja posebna Python skripta  $checkPass.cai$  na strežniku, kjer se nahaja tudi podatkovna baza. Šele po uspešni avtorizaciji se nato podatki tudi zapišejo v podatkovno bazo PostgreSQL s pomočjo Python skripte writeJson.cgi.

# <span id="page-35-0"></span>7 TESTIRANJE

Za uspešnost programskega produkta je ključnega pomena tudi intenzivno in učinkovito testiranje, kjer lahko odkrijemo številne pomanjkljivosti ter napake še pred predajo aplikacije kon£nim uporabnikom.

Testiranje bo izvedeno v dveh fazah. Najprej bomo sestavili načrt testiranja ter predvideli obnašanje kritičnih delov sistema. Zatem sledi preizkus obnašanja posameznih komponent aplikacije na podlagi prej izdelanega plana testiranja.

## <span id="page-35-1"></span>7.1 Na£rt testiranja

Pred samo izvedbo testiranja je na podlagi potreb uporabnikov dobro vedeti, kakšne rezultate lahko pričakujemo od posameznih komponent sistema. V ta namen smo izdelali tabelo [7.1,](#page-35-2) ki nazorno prikazuje komponente, ki jih bomo testirali, ter njihov pri£akovan rezultat.

<span id="page-35-2"></span>

| Testirane komponente              | Pričakovan rezultat             |
|-----------------------------------|---------------------------------|
| Pridobivanje trenutne lokacije    | Natančnost do 10 metrov         |
| Nalaganje zemljevida              | Nalaganje do 5 sekund           |
| Menjava zemljevidnega sloja       | Nemotena zamenjava              |
| Premikanje točke                  | Premik na željeno pozicijo      |
| Padajoči seznami                  | Prikaz ustreznih vrednosti      |
| Uporaba gumbov                    | Izpolnjevanje svojih nalog      |
| Gumb <i>Potrdi</i>                | Priprava podatkov za pošiljanje |
| Obnašanje v različnih brskalnikih | Brez odstopanja                 |

Tabela 7.1: Testirane komponente in pri£akovani rezultati

Testiranja se bomo lotili z uporabno modernej²ih spletnih brskalnikov (Google Chrome 36, Mozilla Firefox 31, Internet Explorer 11 in Safari 5.1.7), ki so v £asu pisanja zaključne naloge najnovejše verzije za operacijski sistem Windows 8.1.

Aplikacija je zaenkrat dostopna le z uporabo spletnih brskalnikov, saj želimo pred imigracijo na mobilne naprave oziroma tabli£ne ra£unalnike aplikacijo temeljito testirati.

# <span id="page-36-0"></span>7.2 Najdene napake in popravki

Vse elemente testiranja smo preizkusili na različnih brskalnikih. Večjih odstopanj nismo opazili, omeniti moramo le brskalnik Safari, ki ni uspel prikazati zemljevida. Težava se najverjetneje nahaja v zastarelosti brskalnika, saj za operacijski sistem Windows 8.1 v zadnjih dveh letih ni bilo večje posodobitve omenjenega brskalnika. Na novejših verzijah brskalnika Safari, preizkušenih na Applovih napravah, omenjenega problema namre£ nismo zasledili.

Pridobivanje trenutne lokacije preko brezžičnega domačega omrežja je potekalo nemoteno in hitro. Anomalije je bilo moč opaziti med uporabo mobilnega omrežja, ko sta na trenutke odpovedala tako Chrome kot tudi Firefox, medtem ko se je Internet Explorer vselej pravilno odzval. Z zemljevidom ter ostalimi elementi, povezanimi z njim, ni bilo nobenih težav. Zemljevid se je naložil v doglednem času, prav tako ostali zemljevidni sloji. Točko, ki označuje trenutno lokacijo, smo brez težav premikali po celotni površini zemljevida.

Sestavne grafične komponente aplikacije so delovale brez večjih posebnosti. Gumbi so uspešno opravljali svoje funkcije, prav tako so brezhibno delovali tudi padajoči seznami. Vselej so prikazali pri£akovane vrednosti, izbor posamezne vrednosti se je tudi izpisal na ustreznem mestu v obrazcu za opis okoliščin prometne nesreče.

Po kliku gumba Potrdi se pričakuje, da aplikacija pripravi vse geografske podatke ter vrednosti izpolnjenega obrazca. Zatem se podatki shranijo v internem spominu aplikacije v obliki podatkovnega zapisa. Težava nastopi, ko želimo shraniti šumnike. Nekateri atributi iz podatkovne baze policije uporabljajo namreč šumnike. Eden izmed takšnih je na primer atribut "Čelno trčenje", ki na podlagi šifranta uporablja oznako "ČT", ter atribut "Železniški prehod", ki uporablja oznako "Ž" [\[14\]](#page-40-1). Odkrite pomanjkljivosti bomo skušali odpraviti na strežniku, kjer bomo ponovno rekonstruirali šumnike.

# <span id="page-37-0"></span>8 ZAKLJUČEK IN NADALJNJE DELO

S tem poglavjem zaključujemo pregled razvoja mobilne aplikacije za evidentiranje prometnih nesreč v Republiki Sloveniji. Z omenjeno aplikacijo želimo pristojnim organom poenostaviti delo na terenu ter jim hkrati prihraniti nekaj £asa, ki bi ga lahko efektivno uporabili za pomoč ljudem v stiski. Obenem smo želeli izboljšati spletno aplikacijo za prikaz nevarnih cestnih odsekov, ki je nastala v okviru zaključne naloge Andreja Godca [\[5\]](#page-38-1). Z redno in pravilno uporabo aplikacije za evidentiranje prometnih nesreč bi dobili jasnejšo sliko kritičnih predelov slovenskih cestišč. S tem bi morda uspeli prepri-£ati pristojne organe o posodobitvi oziroma sanaciji najnevarnej²ih predelov cestnega omrežja v upanju, da bi s tem zmanjšali število prometnih nesreč. V tujini so na vidiku najrazličnejši projekti, ki predvidevajo popolno digitalizacijo cest. Eden izmed takih projektov predvideva uporabo prometne signalizacije neposredno na cestnih površinah, s čimer bi bil voznik neprestano na tekočem o najaktualnejših cestno-prometnih razmerah.

Aplikacija za vna²anje novih prometnih nesre£ predstavlja nadaljevanje spletne aplikacije za prikazovanje nevarnih cestnih odsekov, katere avtor je Andrej Godec [\[5\]](#page-38-1). Z novonastalo aplikacijo smo želeli odpraviti nekatere pomanjkljivosti omenjene aplikacije. Z redno uporabo aplikacije za vnašanje prometnih nesreč bi namreč lahko vsakodnevno vna²ali nove podatke o prometnih nesre£ah v podatkovno bazo. S tem bi bila aplikacija za prikazovanje nevarnih cestnih odsekov neprestano ažurirana z najaktualnejšimi podatki. Poleg tega smo želeli tudi začrtati nove smernice tovrstnim aplikacijam. Na tem področju ostaja namreč še veliko maneverskega prostora pri razvoju podobnih programskih orodij. Ena izmed tak²nih orodij bi lahko bila mobilna aplikacija, ki bi na mobilnih napravah dejansko prikazovala vse nevarne cestne odseke na naših cestah ter o tem predhodno obvestila voznika. Ta bi nato prihajajoči nevarni cestni odsek odpeljal previdneje, s čimer bi se lahko izognil morebitni prometni nesreči. "Kdor reši eno življenje, reši cel svet."

# <span id="page-38-0"></span>Literatura

- <span id="page-38-7"></span>[1] J. E. CLARK in B. P. JOHNSON, Creating Mobile Apps with Sencha Touch 2, Packt Publishing, 2013. (Citirano na strani 15.)
- <span id="page-38-4"></span>[2] A. Dennis, Systems Analysis and Design, Fifth Edition, Wiley, 2012. (Citirano na straneh 9 in 10.)
- <span id="page-38-8"></span>[3] D. Flanagan, JavaScript Pocket Reference, Third Edition, O'Reilly Media, 2012. (Citirano na strani 15.)
- <span id="page-38-3"></span>[4] M. FOWLER, UML Distilled: A Brief Guide to the Standard Object Modeling Language, Third Edition, Addison-Wesley Professional, 2003. (Citirano na strani 5.)
- <span id="page-38-1"></span>[5] A. Godec, Izdelava aplikacije za prikazovanje nevarnih cestnih odsekov v Republiki Sloveniji: zaključna naloga, Univerza na Primorskem, Fakulteta za matematiko, naravoslovje in informacijske tehnologije, 2013. (Citirano na straneh 1, 3, 4, 17 in 27.)
- <span id="page-38-5"></span>[6] A. KUMAR, Sencha MVC Architecture, Packt Publishing, 2012. (Citirano na straneh 11, 12 in 13.)
- <span id="page-38-6"></span>[7] A. KUMAR, Sencha Touch Cookbook, Second Edition, Packt Publishing, 2013. (Citirano na straneh 14, 18, 20 in 23.)
- <span id="page-38-2"></span>[8] C. Larman, Applying UML and Patterns: An Introduction to Object-Oriented Analysis and Design and Iterative Development, Addison-Wesley Professional, 2004. (Citirano na strani 5.)
- <span id="page-38-9"></span>[9] M. S. Mikowski in J. C. Powell, Single Page Web Applications: JavaScript end-to-end, Manning Publications, 2013. (Citirano na strani 15.)
- <span id="page-38-11"></span>[10] R. Obe in L. Hsu, PostgreSQL: Up and Running, O'Reilly Media, 2012. (Citirano na strani 17.)
- <span id="page-38-10"></span>[11] A. S. Perez, OpenLayers Cookbook, Packt Publishing, 2012. (Citirano na straneh 16 in 23.)

<span id="page-39-0"></span>[12] E. Westra, Python Geospatial Development, Packt Publishing, 2010. (Citirano na strani 17.)

# <span id="page-40-0"></span>Viri

- <span id="page-40-3"></span>[13] OpenLayers <http://openlayers.org/> 2014 (Citirano na straneh 21 in 23.)
- <span id="page-40-1"></span>[14] Policija Republike Slovenije <http://www.policija.si> 2014 (Citirano na straneh 3, 19, 22 in 26.)
- <span id="page-40-4"></span>[15] Sencha Architect <http://docs.sencha.com/architect/3/> 2014 (Citirano na strani 21.)
- <span id="page-40-2"></span>[16] Sencha Touch Documentation <http://docs-origin.sencha.com/touch/2.3.1/> 2014 (Citirano na strani 19.)

# Priloge

# <span id="page-42-0"></span>Priloga A: Upravljanje zemljevida

Priloga vsebuje del kode upravitelja glede na arhitekturo MVC, ki skrbi za izvajanje funkcij nad zemljevidom.

```
1 Ext. define ('Nesreca . controller . MapView ', {
2 extend: 'Ext.app. Controller',
3
4 config: {
5 refs: {
6 mainView : {
7 selector : 'mainview ',
8 xtype: 'Ext.navigation.View'
9 },
10 mapPanel: {
11 selector: 'mainview # mapPanel',
12 xtype: 'Ext. Panel'
13 },
14 openLayersMap: {
15 selector: 'mainview #openlayersmap',
16 xtype : 'Ext.ux. OpenLayersMap '
17 }
18 },
19 control : {
20 " openLayersMap": {
21 maprender : 'onMapRender '
22 }
23 }
24 },
25
26 onMapRender: function (component, map, layer) {
27 var EPSG4326 = new OpenLayers . Projection (" EPSG :4326 ") ;
28 var EPSG900913 = new OpenLayers . Projection (" EPSG :900913 ") ;
29 var position = new OpenLayers . LonLat ( component . _geo . _longitude ,
          component . _geo . _latitude ) . transform ( EPSG4326 , EPSG900913 ) ;
30 map. setCenter (position, 15);
31
32
```

```
33 // Layer switcher
34 map. addControl (new OpenLayers . Control . LayerSwitcher () ) ;
35
36 // OSM Standard
37 map. baseLayer . name = ' OpenStreetMap Standard ';
38
39 // OSM Transport map layer
40 var transportmap = new OpenLayers . Layer . OSM(" OpenStreetMap
          Transport ",
41 [" http ://a. tile . opencyclemap .org/ transport /${z}/${x}/${y}. png",
42 " http ://b. tile . opencyclemap .org/ transport /${z}/${x}/${y}. png",
43 " http ://c. tile . opencyclemap .org/ transport /${z}/${x}/${y}. png"]
44 ) ;
45
46 // Bing Layer
47 var bingmap = new OpenLayers . Layer . Bing ({
48 name : " Bing Road ",
49 type: "Road",
50 key: " apiKey ",
51 });
52
53 // Vector layer
54 var vectorlayer = new OpenLayers . Layer . Vector (" Vector Layer ") ;
55
56 // Add layers to map
57 map. addLayers ([ transportmap , bingmap , vectorlayer ]) ;
58
59 // Point object which represents draggable marker
60 var point = new OpenLayers . Geometry . Point ( position .lon , position
          .lat) ;
61 marker = new OpenLayers . Feature . Vector (point , null , {
62 externalGraphic : " resources / icons / target .png",
63 graphicWidth: 48,
64 graphicHeight: 48,
65 fillOpacity : 1
66   });
67 vectorlayer . addFeatures ([ marker ]) ;
68
69 // Drag Feature
70 drag = new OpenLayers . Control . DragFeature ( vectorlayer , {
71 autoActivate: true,
72 \t} });
73 map. addControl (drag);
74 }
```
# <span id="page-44-0"></span>Priloga B: Shranjevanje podatkov

Priloga vsebuje del kode upravitelja glede na arhitekturo MVC, ki po pritisku gumba Potrdi v lokalni spomin shrani atribute izpolnjenega obrazca.

```
1 Ext. define ('Nesreca . controller . SaveData ', {
2 extend: 'Ext.app. Controller',
3
4 config: {
5 models : [
6 'Nesreca',
7 \quad 18 stores: [
9 NesreceStore',
10 'LOVC',
11 'PRKD',
12 'PRPO',
13 'PRPV',
14 'PRSP',
15 'PRSV',
16 'PRTN',
17 'PRVR',
18 'PRVZ'
19 ],
20 refs : {
21 novaNesrecaForm : 'mainview # nesrecaPanel '
22 },
23 control : {
24 "button#potrdiButton": {
25 tap: ' onPotrdiButtonTap '
26  },
27
28 onPotrdiButtonTap: function (button, e, eOpts) {
29
30 // Get the form and its values
31 var form = this . getNovaNesrecaForm () ,
32 values = form . getValues () ;
33
```

```
34 // Find the map
35 var map = this . getOpenLayersMap () ;
36
37 // Build the location
38 var currentPosition = new OpenLayers . LonLat ( map. _geo . _longitude
         , map. _geo . _latitude ) ;
39
40 // Get the store
41 var store = Ext . getStore (' NesreceStore ') ;
42
43 // Adjust date format
44 var date = Ext. Date. format (values. datum, j/n/Y);
45
46 // Add this to the store
47 store .add ({
48 zadeva : values .zadeva ,
49 datum: date,
50 ura: values .ura ,
51 LOOB: values.LOOB,
52 naselje : values . naselje ,
53 LOVC: values.LOVC,
54 PRKD : values .PRKD ,
55 PRPO : values .PRPO ,
56 PRPV: values.PRPV,
57 PRSP: values.PRSP,
58 PRSV: values.PRSV,
59 PRTN: values.PRTN,
60 PRVR : values .PRVR ,
61 PRVZ : values .PRVZ ,
62 latitude: currentPosition.lat,
63 longitude : currentPosition .lon
64   });
65 store . sync () ;
66 }
```
# <span id="page-46-0"></span>Priloga C: Šifrant

Obrazec s katerim opišemo okoliščine prometne nesreče je nastal na podlagi šifranta, ki ga trenutno uporabljajo pristojni organi za opis prometne nesreče v svoji podatkovni bazi.

- 1. Številka zadeve enolični identifikator prometne nesreče
- 2. Datum nesreče določen v formatu dan/mesec/leto
- 3. Ura nesreče omogoča izbiro celoštevilskih vrednosti od 0 do 23
- 4. Upravna enota dogodka nesreče ponuja na izbiro množico občin  $-$  LOOB
	- 5501  $\Longleftrightarrow$  Ajdovščina
	- $5502 \iff$ Brežice
	- $5503 \iff$  Celie
	- $5504 \iff$  Cerknica
	- 5505  $\Longleftrightarrow$  Crnomelj
	- $5506 \Longleftrightarrow$  Domžale
	- $5507 \iff$ Dravograd
	- $5508 \iff$  Gornja Radgona
	- $5509 \iff$  Grosuplje
	- $5510 \iff$  Hrastnik
	- $5511 \iff$ Idrija
	- 5512 ⇐⇒ Ilirska Bistrica
	- $5513 \iff$ Izola
	- 5514  $\Longleftrightarrow$  Jesenice
	- 5515 ⇐⇒ Kamnik
	- $5516 \Longleftrightarrow$  Kočevje
	- $5517 \Leftrightarrow \text{Koper}$
	- $5518 \iff$  Kranj
	- 5519 $\iff$ Krško
	- 5520  $\Longleftrightarrow$  Laško
	- $5521 \iff$  Lenart
	- 5522  $\Longleftrightarrow$  Lendava
	- 5523  $\Longleftrightarrow$  Litija
	- 5524  $\Longleftrightarrow$  Ljubljana
	- 5525 ⇐⇒ Ljubljana Center
- 5526 ⇐⇒ Ljubljana Moste Polje
- 5527  $\Longleftrightarrow$  Ljubljana Šiška
- 5528 ⇐⇒ Ljubljana Vi£ Rudnik
- 5529  $\Longleftrightarrow$  Ljutomer
- 5530  $\Longleftrightarrow$  Logatec
- $5531 \iff$  Maribor
- $5534 \iff$ Metlika
- 5535  $\Longleftrightarrow$  Mozirje
- 5536  $\Longleftrightarrow$  Murska Sobota
- 5537 ⇐⇒ Nova Gorica
- $5538 \iff$  Novo Mesto
- $5539 \Longleftrightarrow$  Ormož
- $5540 \Longleftrightarrow$  Piran
- 5541  $\Longleftrightarrow$  Postojna
- $5542 \iff$ Ptuj
- 5543 ⇐⇒ Radlje ob Dravi
- 5544  $\Longleftrightarrow$  Radovljica
- 5545 ⇔ Ravne na Koroškem
- 5546 ⇐⇒ Ribnica
- 5547  $\Longleftrightarrow$  Sevnica
- $5548 \Longleftrightarrow$  Sežana
- 5549 ⇐⇒ Slovenj Gradec
- 5550  $\Longleftrightarrow$  Slovenska Bistrica
- 5551 ⇐⇒ Slovenske Konjice
- $5552 \iff \text{Šentjur pri Cell}$
- 5553 ⇔ Škofja Loka
- 5554  $\Longleftrightarrow$  Šmarje pri Jelšah
- $5555 \Longleftrightarrow$  Tolmin
- $5556 \iff$ Trbovlje
- 5557  $\Longleftrightarrow$  Trebnje
- $5558 \Longleftrightarrow$  Tržič
- $5559 \iff$  Velenje
- 5560  $\Longleftrightarrow$  Vrhnika
- 5561  $\Longleftrightarrow$  Zagorje ob Savi
- 5562  $\Leftrightarrow$  Žalec
- 5564  $\Longleftrightarrow$  Maribor
- 5565  $\iff$  Pesnica
- $5566 \Longleftrightarrow \text{Maribor} \text{Pobrežje}$
- 5567  $\Longleftrightarrow$  Maribor Rotovž
- $5568 \iff \text{Ruše}$
- $5569 \iff$  Maribor Tabor
- $5570 \iff$  Maribor Tezno
- 5580 ⇔ Izdano v drugi državi
- $5598 \leftrightarrow \text{Mnz}$
- 5599 ⇐⇒ Neznana ob£ina

#### 5. Prizorišče nesreče

- 1  $\Longleftrightarrow$  v naselju
- $0 \iff$  izven naselja

#### 6. Kategorija ceste LOVC

- $0 \iff \text{avtocesta}$
- A  $\Longleftrightarrow$  avtocesta stara
- H  $\Longleftrightarrow$  hitra cesta
- L ⇐⇒ lokalna cesta
- M  $\Longleftrightarrow$  magistralna cesta stara
- N  $\Longleftrightarrow$  naselje z uličnim sistemom
- R  $\Longleftrightarrow$  regionalna cesta stara
- T $\iff$ turistična cesta
- V ⇐⇒ naselje brez uli£nega sistema
- 1 ⇐⇒ glavna cesta I. reda
- 2  $\Longleftrightarrow$  glavna cesta II. reda
- 3 ⇐⇒ regionalna cesta I. reda
- 4 ⇐⇒ regionalna cesta II. reda
- 5 ⇐⇒ regionalna cesta III. reda

#### 7. Opis kraja dogodka PRKD

- $\check{Z} \Longleftrightarrow \check{z}$ elezniški prehod
- $A \iff$ avtobusna postaja
- $C \iff \text{cesta}$
- E $\iff$ železniško postajališče
- K $\iff$  kolesarska steza ali pločnik
- $\bullet$  M  $\Longleftrightarrow$  krožno križišče
- N ⇐⇒ naravno okolje
- O ⇐⇒ naravovarstveno obmo£je
- $P \iff$  parkirni prostor
- R  $\Longleftrightarrow$  križišče
- T  $\Longleftrightarrow$  predor
- $V \Longleftrightarrow v \text{lak}$
- $Z \iff$  prehod za pešce

#### 8. Poškodba osebe in klasifikacija nesreče – PRPO

- B ⇐⇒ brez po²kodbe
- U  $\Longleftrightarrow$  brez poškodbe UZ
- $\bullet\;$  P  $\Longleftrightarrow$  sled poškodbe
- L  $\Longleftrightarrow$  lažja telesna poškodba
- H  $\Longleftrightarrow$  hujša telesna poškodba
- S  $\Longleftrightarrow$  smrt
- 9. Stanje vozišča v času nesreče PRPV
	- BL  $\Longleftrightarrow$  blatno
	- MO  $\Longleftrightarrow$  mokro
	- OS  $\Longleftrightarrow$  ostalo
	- $PN \iff$  poledenelo neposipano
	- $PP \iff$  poledenelo posipano
	- SL  $\Longleftrightarrow$  snežno pluženo
	- SN  $\Longleftrightarrow$  snežno nepluženo
	- $SP \iff \text{spolzko}$
	- SU  $\Longleftrightarrow$  suho
- 10. Stanje prometa v £asu nesre£e PRSP
	- E $\Longleftrightarrow$ neznano
	- $G \iff \text{gost}$
	- N  $\Longleftrightarrow$  normalen
	- $R \iff$  redek
	- $Z \iff$  zastoji
- 11. Vrsta vozišča PRSV
	- AH  $\Longleftrightarrow$  hrapav asfalt / beton
	- AN  $\Longleftrightarrow$  nevaren asfalt / beton
	- AZ  $\Longleftrightarrow$  zglajen asfalt / beton
	- MA  $\Longleftrightarrow$  makadam
	- OS  $\Longleftrightarrow$  ostalo
- 12. Tip prometne nesreče PRTN
	- $\check{C}T \iff \check{c}$ elno trčenje
	- BT ⇔ bočno trčenje
	- NT  $\Longleftrightarrow$  naletno trčenje
	- OP  $\Longleftrightarrow$  oplaženje
	- OS  $\Longleftrightarrow$  ostalo
	- PP ⇔ povoženje pešca
	- PR ⇐⇒ prevrnitev vozila
	- PZ ⇔ povoženje živali
	- TO  $\Longleftrightarrow$  trčenje v objekt
	- TV ⇐⇒ tr£enje v stoje£e / parkirano vozilo
- 13. Vremenske okoliščine v času nesreče PRVR
	- D ⇔ deževno
	- J  $\Longleftrightarrow$  jasno
	- $M \iff \text{megla}$
	- $N \iff$  neznano
	- O ⇐⇒ obla£no
	- S  $\Longleftrightarrow$  sneg
- $\bullet\,$  T  $\Longleftrightarrow$  toča
- $V \Longleftrightarrow$  veter

#### 14. Vzrok prometne nesre£ PRVZ

- CE ⇐⇒ nepravilnosti na cesti
- HI ⇐⇒ neprilagojena hitrost
- NP  $\Longleftrightarrow$  nepravilnosti pešca
- OS  $\Longleftrightarrow$  ostalo
- PD ⇐⇒ neupo²tevanje pravil o prednosti
- PR ⇐⇒ nepravilno prehitevanje
- PV ⇐⇒ premiki z vozilom
- SV  $\Longleftrightarrow$  nepravilna stran / smer vožnje
- TO ⇐⇒ nepravilnosti na tovoru
- VO ⇐⇒ nepravilnosti na vozilu
- $\bullet\,$  VR  $\Longleftrightarrow$  neustrezna varnostna razdalja